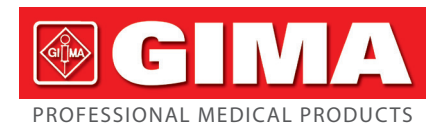

# *ELECTROCARDIOGRAMA 1200G 12 CANALES CON PANTALLA*

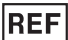

# **ECG1200G (GIMA 33224)**

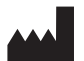

#### **CONTEC MEDICAL SYSTEMS CO., LTD** No. 112 Qinhuang West Street,

Economic & Technical Development Zone, Qinhuangdao, Hebei Province, PEOPLE'S REPUBLIC OF CHINA Made in China

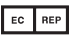

Prolinx GmbH, Brehmstr. 56, 40239 Duesseldorf Germany

Importado por: Gima S.p.A. Via Marconi, 1 - 20060 Gessate (MI) Italy gima@gimaitaly.com - export@gimaitaly.com **www.gimaitaly.com**

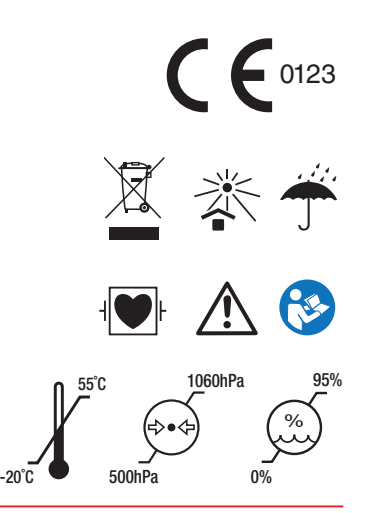

## **Introducción**

**Se ruega leer atentamente el Manual de Usuario antes de usar este producto. Los procedimientos de funcionamiento especificados en este Manual del Usuario deben seguirse estrictamente.**Este manual describe en detalle los pasos de funcionamiento que deben observarse, los procedimientos que pueden dar lugar a anormalidades y los posibles daños al producto o a los usuarios. Consulte los siguientes capítulos para obtener más información. Si no se sigue el manual del usuario, se pueden producir anomalías en la medición, daños en el dispositivo o lesiones personales. El fabricante NO se hace responsable de los problemas de seguridad, fiabilidad y rendimiento de dichos resultados debido a la negligencia del usuario en el uso, mantenimiento o almacenamiento de este manual de usuario. Las revisiones y reparaciones gratuitas tampoco cubren este tipo de averías.

El contenido de este manual de usuario corresponde al producto real. Para la actualización del software y algunas modificaciones, el contenido de este manual de usuario está sujeto a cambios sin previo aviso, y nos disculpamos sinceramente por ello.

#### **Precauciones**

**Antes de usar este producto, se tendrán en cuenta la seguridad y la eficacia descritas a continuación:**

- Tipo de protección contra las descargas eléctricas: clase I (alimentación de corriente alterna), equipo alimentado internamente (alimentación por batería)
- Grado de protección contra descargas eléctricas: tipo CF, parte aplicada de la función a prueba de desfibrilación
- Modo de trabajo: equipo de funcionamiento continuo
- Clase de protección del recinto: IPX0
- El médico especialista describirá los resultados de la medición junto con los síntomas clínicos.
- $\triangleright$  La fiabilidad del uso depende de si se sigue la guía de funcionamiento y las instrucciones de mantenimiento de este manual de usuario.
- $\triangleright$  Vida útil: 5 años
- Fecha de fabricación: véase la etiqueta
- > Contraindicaciones: ninguna

**Advertencia: Para garantizar la seguridad y la eficacia del dispositivo, use los accesorios recomendados por la empresa. El mantenimiento y la reparación del dispositivo deben ser realizados por personal profesional especificado por la empresa. Está prohibido reajustar el dispositivo.**

#### **Responsabilidad del operador**

- $\triangleright$  El dispositivo debe ser operado por un personal médico profesionalmente capacitado y mantenido por una persona especializada.
- El operador debe leer detenidamente el Manual del usuario antes de usarlo y seguir estrictamente el procedimiento de funcionamiento descrito en el mismo.
- Los requerimientos de seguridad han sido considerados plenamente en el diseño del producto, pero el operador no puede ignorar la observación del paciente y del dispositivo.
- $\geq$  El operador es responsable de suministrar la información del uso del producto a la empresa.

#### **Responsabilidad de la empresa**

- La empresa suministra productos cualificados al usuario de acuerdo con la norma de la empresa.
- La empresa instala y repara los equipos y forma a los médicos en virtud de un contrato.
- La empresa realiza la reparación del dispositivo en el período de garantía (un año) y el servicio de mantenimiento después del período de garantía.
- La empresa responde oportunamente a la solicitud del usuario.

**El manual del usuario ha sido redactado por Contec Medical Systems Co., Ltd. Ltd. Todos los derechos reservados.**

## **Declaración**

Nuestra empresa posee todos los derechos sobre el presente manual no publicado y pretende mantenerlo como información confidencial. Este manual de usuario se usa solo como referencia para el funcionamiento, mantenimiento o reparación de nuestro dispositivo. Ninguna parte de este documento puede difundirse a terceros. Nuestra empresa no se hace responsable de las consecuencias o responsabilidades derivadas del uso de este manual para otras finalidades.

Este documento contiene información protegida por derechos de autor. Todos los derechos reservados. Está prohibido fotocopiar, reproducir o traducir de cualquier parte del manual sin el permiso escrito de nuestra empresa.

Toda la información contenida en este manual de usuario se considera correcta. Nuestra empresa no asume responsabilidad alguna por daños accidentales o derivados del suministro, la ejecución o el uso de este material. Este manual de usuario puede hacer referencia a información protegida por derechos de autor o patentes y no otorga ninguna licencia bajo los derechos de patente de nuestra empresa, ni los derechos de terceros. Nuestra empresa no asume ninguna responsabilidad derivada de cualquier infracción sobre patentes u otros derechos de terceros.

Nuestra empresa es propietaria del derecho de explicación final de este manual de usuario, y se reserva el derecho de cambiar el contenido de este manual de usuario sin previo aviso, así como el derecho de cambiar la tecnología y las especificaciones del producto.

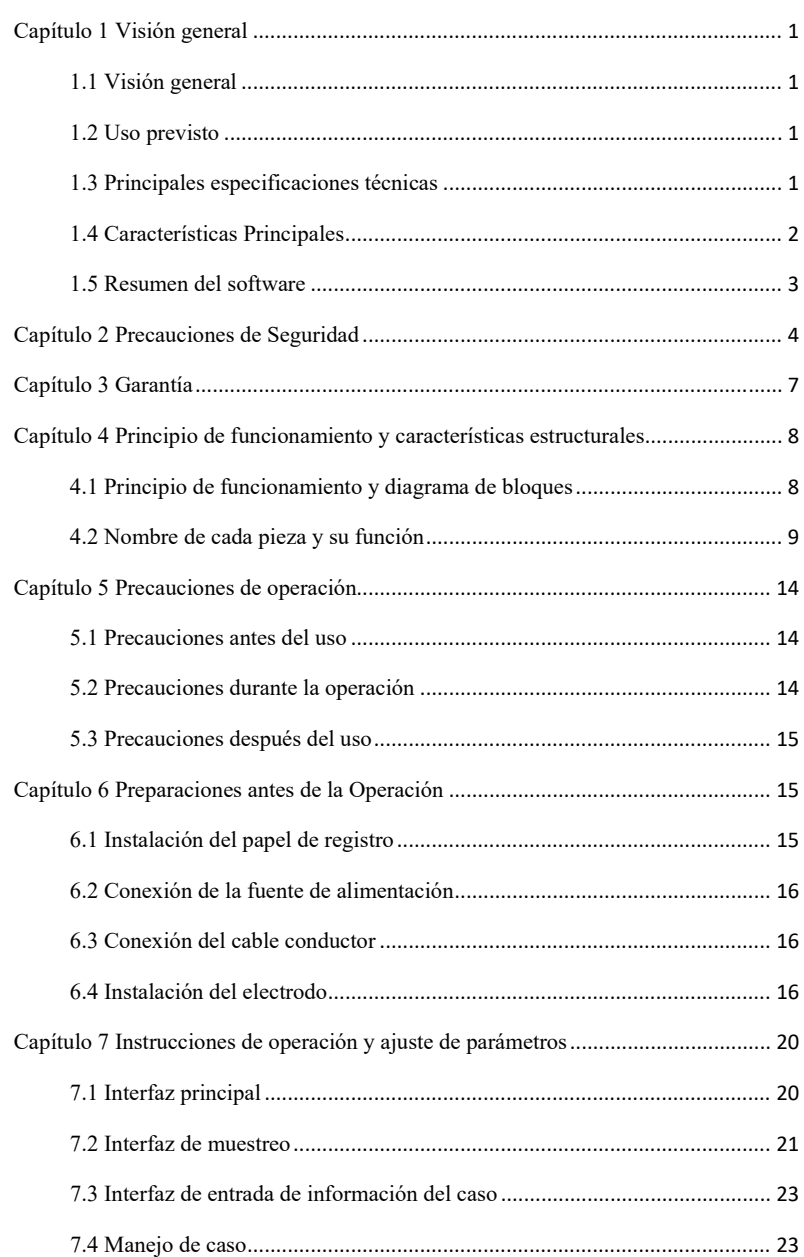

# **Índice**

7.5 Ajuste de la fecha y hora [............................................................................](#page-31-0) [25](#page-31-0)

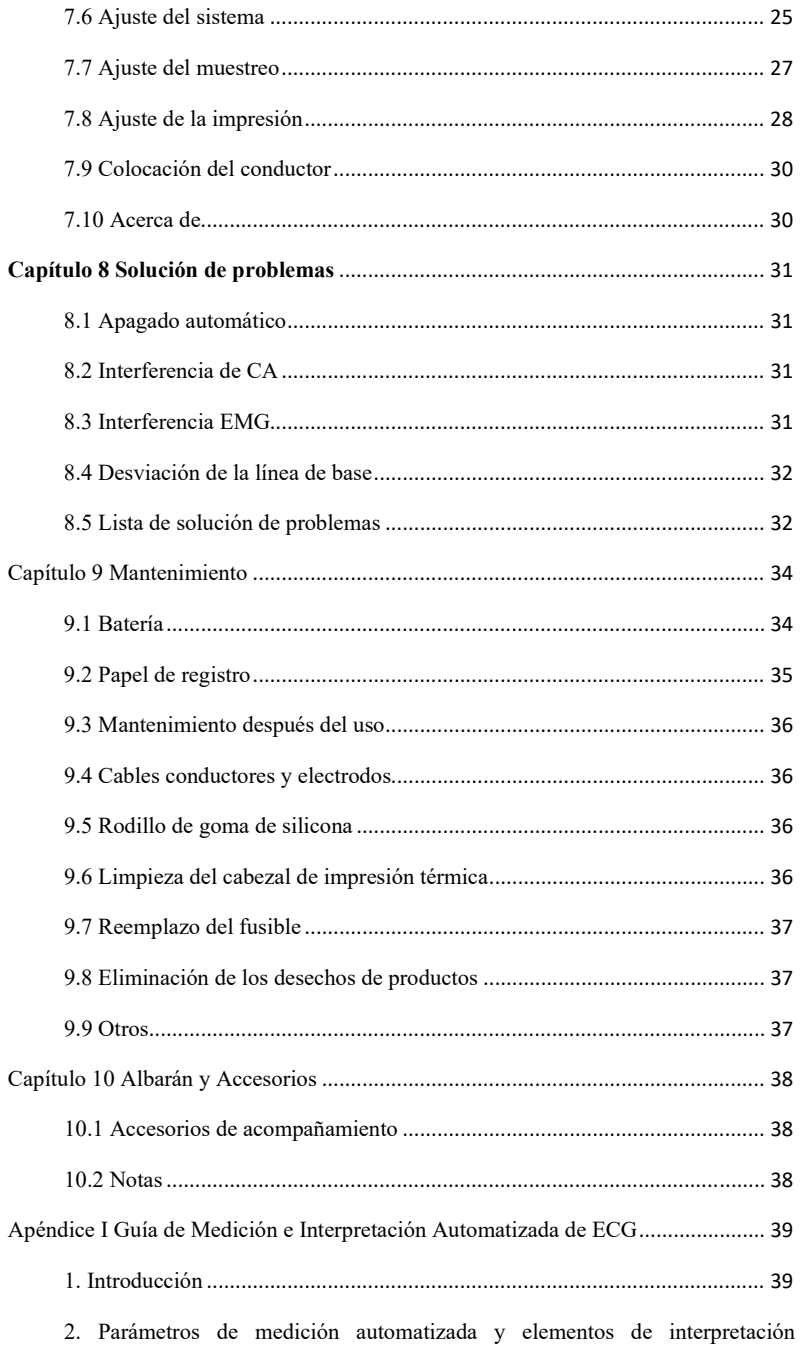

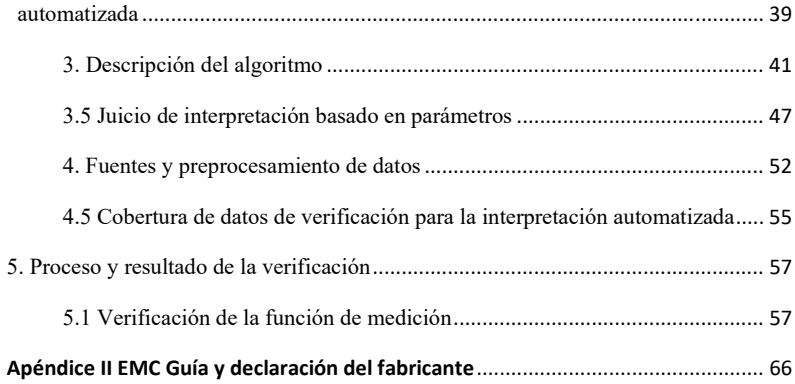

# **Capítulo 1 Visión general**

#### <span id="page-7-1"></span><span id="page-7-0"></span>**1.1 Visión general**

Este producto es una especie de electrocardiógrafo, que es capaz de tomar muestras de señales de ECG de 12 conductores simultáneamente e imprimir la forma de onda del ECG con un sistema de impresión térmica. Sus funciones son las siguientes: registro y visualización de la forma de onda del ECG en modo automático/manual; medición automática de los parámetros de la forma de onda del ECG, y análisis y diagnóstico automáticos; indicación de la desactivación de los electrodos y de la eliminación del papel; idiomas opcionales de la interfaz (chino/inglés, etc.); batería de litio incorporada, alimentada por CA o CC; seleccionar arbitrariamente la derivación del ritmo para observar convenientemente la frecuencia cardíaca anormal; gestión de la base de datos de casos, etc.

#### <span id="page-7-2"></span>**1.2 Uso previsto**

Este producto es adecuado para hospitales, investigación científica, salas, ambulancias y realización de consultas médicas. Puede utilizarse en centros médicos para registrar señales de ECG humano, recoger y extraer la forma de onda del ECG.

#### <span id="page-7-3"></span>**1.3 Principales especificaciones técnicas**

1.3.1 Condiciones ambientales

Operación:

- a). Temperatura ambiente: 5℃~40℃
- b). Humedad relativa: 25%~95% (sin condensación)
- c). Presión atmosférica: 700 hPa~1060 hPa
- d). Fuente de alimentación:

Voltaje: 100-240 V~

Frecuencia: 50 Hz, 60 Hz

Potencia de entrada: ≤150 VA

Batería: 14,8 V, 3500 mAh recargable batería de litio

Transporte y Almacenamiento:

- a). Temperatura ambiente: -20 ℃~+55 ℃
- b). Humedad relativa: ≤95 %
- c). Presión atmosférica: 500 hPa~1060 hPa
- 1.3.2 Vía de entrada: Protección de flotación y desfibrilación
- 1.3.3 Conductor: 12 conductores estándar
- 1.3.4 La corriente de fuga del paciente: <10µA
- 1.3.5 Impedancia de entrada: ≥2,5 MΩ

1.3.6 Respuesta de frecuencia:

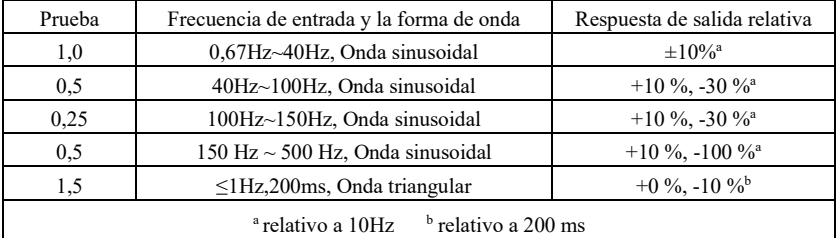

1.3.7 Constante de tiempo: ≥3,2 s

1.3.8 CMRR: >105 dB

1.3.9 Filtro: Filtro AC (50Hz/60 Hz), filtro EMG (25 Hz/35 Hz (-3 dB)), filtro DFT

1.3.10 Modo de registro: Sistema de impresión térmica

1.3.11 Especificación del papel de registro: 210 mm(W)×20 m(L) papel térmico de alta velocidad

1.3.12 Selección de la base de tiempo (velocidad del papel):

12,5 mm/s, 25 mm/s, 50 mm/s, error: ≤5 %

1.3.13 Control de ganancia (sensibilidad): 5, 10, 20 mm/mV, la precisión es de ±2 %; Sensibilidad estándar: 10 mm/mV±0,2 mm/mV

1.3.14 Registro automático: configuración de registro de acuerdo con el formato y modo de registro automático, cambio automático de los conductores, medir y analizar automáticamente.

1.3.15 Registro del ritmo: grabar la configuración según el formato y el modo de registro del ritmo, medir y analizar automáticamente.

1.3.16 Registro manual: registro según el formato de registro manual.

1.3.17 Parámetros de medición: HR, intervalo P-R, Duración P, Duración QRS, Duración T, Intervalo Q-T, Q-Tc, Eje P, Eje QRS, Eje T , R(V5) amplitud, S(V1) amplitud, R(V5)+S(V1) amplitud

1.3.18 Tipo de seguridad del producto: Clase I tipo CF parte aplicada de la función a prueba de desfibrilación

1.3.19 Voltaje de resistencia de polarización: ± 610 mV

1.3.20 Nivel de ruido: ≤12 µVp-p

1.3.21 Frecuencia de muestreo de la señal de ECG: 32kHz

1.3.22 Frecuencia de muestreo del procesamiento de datos de la forma de onda: 1kHz

1.3.23 Precisión de la muestra: 24-bit

1.3.24 La señal de detección mínima: 10 Hz, 20 µV se puede detectar una señal sinusoidal desviada (valor pico-pico)

1.3.25 Canal de detección de paso: estándar II

1.3.26 Precisión de la señal de entrada: El error global del sistema, ±5 %.

1.3.27 Cuantificación de la amplitud: ≤5µV/LSB

1.3.28 Desviación de tiempo entre canales: <100 µs

1.3.29 Especificación del fusible: 2 pzas φ5×20 mm seguro de retardo de CA: T1.6AL250V

1.3.30 Dimensión: 340 mm(L)×320 mm(W)×85 mm(H)

1.3.31 Peso Neto: 3,2 kg

## <span id="page-8-0"></span>**1.4 Características Principales**

1.4.1 Pantalla con 800\*600 puntos, LCD en color de alta resolución de 8", que se maneja mediante la pantalla táctil o los botones de función, lo que resulta cómodo y rápido.

1.4.2 Recolección de sincronización para ECG de 12 conductores, utilizar la tecnología de procesamiento de señales digitales para conducir el filtro de CA, un filtro de línea de base y un filtro de EMG en las señales de ECG, con el fin de obtener ECG de alta calidad.

1.4.3 Visualización del ECG de 3/6/12 conductores en una pantalla, y modo de impresión, sensibilidad, velocidad del papel, estado del filtro y otra información, que facilita el diagnóstico comparativo.

1.4.4 El dispositivo puede ser alimentado por CA o CC (puede adaptarse a una frecuencia de CA de 50/60Hz), con batería de litio recargable incorporada y circuito de carga, perfecto circuito de protección de sobrecorriente y sobretensión de la batería.

1.4.5 Modo y formato de impresión múltiple, incluyendo automático 12×1, 6×2+1(conductor de ritmo),  $6\times2$ ,  $3\times4+2$  (conductor de ritmo), ritmo 12, ritmo 10, ritmo 8, ritmo 6 y manual. Se puede imprimir el gráfico de tendencias y el histograma del intervalo RR. La longitud de la forma de onda impresa es ajustable. Con función de impresión cronometrada para satisfacer diversos requisitos de aplicación.

1.4.6 Los conductores de ritmo pueden seleccionarse arbitrariamente para facilitar la observación de la frecuencia cardíaca anormal.

1.4.7 Se puede introducir información clínica como el nombre del paciente, el género, la edad, el modo de muestreo y el departamento.

1.4.8 La memoria incorporada de gran capacidad, que facilita al médico la revisión de las historias clínicas y la información estadística.

1.4.9 Interfaz e informe multilingüe (chino, inglés, turco, portugués, alemán, ruso, kazajo, etc.).

#### <span id="page-9-0"></span>**1.5 Resumen del software**

Nombre del software: Software integrado ECG1200G

Especificaciones del Software: ninguna

Versión de software: V1.6.15

Reglas de nomenclatura de versiones: V<número de versión mayor>.<número de versión menor>.<número de versión de revisión>

La versión del software se puede obtener en "Acerca de".

Algoritmo involucrado:

Nombre: Algoritmo ECG

Tipo: algoritmo maduro

Uso: para convertir las señales de ECG del cuerpo humano en imágenes de formas de onda intuitivas y luego analizarlas.

Función clínica: El electrocardiograma es un método importante para el diagnóstico clínico de enfermedades cardiovasculares. Cómo usar el ordenador para analizar rápida, automática y precisamente el ECG ha sido un tema candente para los estudiosos locales y en el extranjero. El algoritmo del ECG es la clave para el análisis y el diagnóstico de las señales del ECG, y su precisión y fiabilidad determinan la eficacia del diagnóstico y el tratamiento de los pacientes con enfermedades cardíacas.

# **Capítulo 2 Precauciones de Seguridad**

<span id="page-10-0"></span>2.1 Asegúrese de que el dispositivo esté colocado en una mesa de trabajo plana. Evite la vibraciones o impactos fuertes cuando lo mueva.

2.2 Cuando se trabaja con energía de CA, el cable de alimentación debe ser de 3 núcleos, la frecuencia y el valor de voltaje de la fuente de energía de CA debe coincidir con la identificación en el manual y tener suficiente capacidad. Cuando el cable de alimentación de tres núcleos suministrado no se pueda utilizar, por favor, use la fuente de alimentación de CC incorporada o sustituya el cable de alimentación de tres núcleos que cumpla con los requisitos estándar.

2.3 Es necesario un perfecto sistema de suministro de energía y conexión a tierra en la sala.

# **Advertencia: Para evitar el riesgo de descarga eléctrica, el dispositivo debe estar conectado a una fuente de alimentación con conexión a tierra de protección.**

2.4 Si no se puede garantizar la integridad del cable de tierra de protección o la fiabilidad de la conexión del cable de tierra de protección, el dispositivo debe funcionar con una fuente de alimentación de CC incorporada.

2.5 Los requerimientos de seguridad han sido considerados plenamente en el diseño del producto, pero el operador no puede ignorar la observación del paciente y del dispositivo. Corte la energía o quite el electrodo cuando sea necesario para garantizar la seguridad del paciente.

2.6 Por favor, apague el dispositivo y desenchufe el cable de alimentación antes de reemplazar el fusible o limpiar y desinfectar. No frote la pantalla con materiales afilados.

2.7 Mantenga el dispositivo alejado del agua, no lo use ni lo almacene en lugares con alta presión de aire, humedad o temperatura por encima del estándar, mala ventilación o demasiado polvo.

2.8 No use el dispositivo en el lugar con gases anestésicos inflamables u otros productos químicos inflamables, de lo contrario existe peligro de explosión o incendio.

2.9 No use el dispositivo en una cámara de oxígeno hiperbárica médica, de lo contrario existe peligro de explosión o incendio.

2.10 Este dispositivo no está destinado a actuar directamente sobre el corazón humano. Si este dispositivo se utiliza al mismo tiempo con un desfibrilador cardíaco u otros dispositivos de estimulación eléctrica, deben seleccionarse electrodos de un solo uso y cables conductores de ECG con función de desfibrilación. Es mejor no usar este dispositivo con otros dispositivos de estimulación eléctrica al mismo tiempo. Si es necesario, debe haber un técnico profesional guiando la escena, y los accesorios seleccionados deben ser designados por nuestra empresa.

# **Advertencia**:**No utilice el instrumento en partes del cuerpo humano donde haya heridas, y no realice mediciones en partes con heridas superficiales.**

2.11 Cuando se utiliza el electrocardiógrafo junto con un bisturí electroquirúrgico de alta frecuencia, el electrodo del ECG debe mantenerse alejado del contacto del bisturí electroquirúrgico para evitar quemaduras y quemaduras de los cables del electrodo causadas por las chispas de alta frecuencia.

2.12 Cuando el electrocardiógrafo se utiliza junto con un desfibrilador, el operador debe evitar el contacto con el paciente o la cama del enfermo. El electrodo de desfibrilación no debe tocar directamente el electrodo de ECG para evitar que las chispas quemen el dispositivo y al paciente.

2.13 Por favor no use el electrocardiógrafo en el ambiente que es interferido por un dispositivo de alta potencia como cables de alto voltaje, rayos X, máquinas de ultrasonido y electrizador, mantenga el dispositivo alejado de las fuentes de emisión como los teléfonos móviles.

2.14 Si se conecta otro equipo con este dispositivo de ECG, debe ser un dispositivo de clase I que cumpla con la norma IEC60601-1. Debido a que la corriente de fuga total puede perjudicar al paciente, la supervisión de la corriente de fuga se realiza y se hace cargo el equipo conectado. 2.15 Notas relacionadas con el EMC

El dispositivo cumple con las normas de seguridad para el equipo eléctrico médico o la compatibilidad electromagnética del sistema en IEC60601-1-2. Los entornos electromagnéticos que superen la norma IEC60601-1-2 pueden causar interferencias perjudiciales para el dispositivo o impedir que este realice su función prevista o degradar su rendimiento. Por lo tanto, si se produce un fenómeno que no corresponde a su función durante el uso, asegúrese de confirmar y eliminar los efectos adversos antes de continuar usándolo. Las precauciones correspondientes para esta situación son dadas en este manual.

- El dispositivo o sistema no debe ser usado cerca o apilado con otros dispositivos. Si debe utilizarse cerca o apilado con otros dispositivos, debe observarse y verificarse que el dispositivo funciona normalmente con la configuración que está utilizando.
- El uso de accesorios, transductores y cables distintos a los especificados por el fabricante del dispositivo o sistema como piezas de repuesto para los componentes internos puede dar lugar a un aumento de las emisiones del dispositivo o sistema y a una reducción de la inmunidad.
- Efecto de las ondas electromagnéticas irradiadas:

 El uso de un teléfono móvil puede afectar el funcionamiento del dispositivo. Cuando instale equipos eléctricos médicos, asegúrese de recordar a las personas que están alrededor del dispositivo que apaguen los teléfonos móviles y los radios pequeños.

■ Efecto de las ondas electromagnéticas de choque y conducción:

 El ruido de alta frecuencia de otros equipos puede entrar en el dispositivo a través de la toma de CA. Por favor, identifique la fuente de ruido, si es posible, deje de usar el equipo. Si el equipo no se puede desactivar, use un equipo de cancelación de ruido o tome otras medidas para reducir el impacto.

Efecto de la electricidad estática:

 La electricidad estática en un ambiente seco (interior) puede afectar el funcionamiento del dispositivo, especialmente en invierno. Antes de usar el dispositivo, humedezca el aire interior o descargue la electricidad estática del cable y del operador.

Efecto de los truenos y relámpagos:

 Si hay truenos y relámpagos cerca, puede causar un aumento de voltaje en el dispositivo. Si le preocupa el peligro, desconecte la alimentación de CA y use la fuente de alimentación interna. 2.16 Notas relativas a la medición y análisis de la forma de onda del ECG

2.16.1 La identificación de la onda P y la onda Q no siempre es fiable con interferencias intensas de EMG o AC. Tampoco lo son el segmento ST y la onda T con la deriva de la línea de base.

2.16.2 La posición final sinuosa y poco clara de la onda S y la onda T puede causar un error en la medición.

2.16.3 Cuando la onda R no se inspecciona causada por algunos conductores apagados o por el bajo voltaje de la onda QRS, la medición de la frecuencia cardíaca puede desviarse mucho de la correcta.

2.16.4 En el caso del QRS de bajo voltaje, el cálculo del eje del ECG y la identificación del punto fronterizo de la onda QRS no siempre son fiables.

2.16.5 Ocasionalmente, los frecuentes complejos ventriculares prematuros pueden ser identificados como el latido dominante.

2.16.6 La fusión de arritmias versátiles puede dar lugar a una medición poco fiable debido a la dificultad de distinguir la onda P en tal situación.

2.16.7 El dispositivo tiene una función de análisis automático que analiza automáticamente la forma de onda del ECG obtenido sin reflejar todo el estado del paciente. Los resultados de los análisis pueden a veces no coincidir con el diagnóstico del médico. Por lo tanto, la conclusión final debe ser analizada exhaustivamente por los médicos en combinación con los resultados de los análisis, la caracterización clínica del paciente y otros resultados de las pruebas.

# **Capítulo 3 Garantía**

<span id="page-13-0"></span>3.1 En uso normal, bajo estricta observancia del manual del usuario y de las notas de funcionamiento, en caso de falla, póngase en contacto con nuestro departamento de atención al cliente. Nuestra empresa tiene el registro de ventas y los archivos de clientes de cada dispositivo. El cliente tiene un año de servicio de garantía gratuito a partir de la fecha de envío según las siguientes condiciones. Para proporcionarle un servicio de mantenimiento completo y rápido, por favor envíenos la tarieta de mantenimiento a tiempo.

3.2 Nuestra empresa puede adoptar formas tales como la orientación, expreso a la empresa o el servicio puerta a puerta, etc. para llevar a cabo la promesa de garantía.

3.3 Incluso en el período de garantía, se cobran las siguientes reparaciones.

3.3.1 Fallas o lesiones causadas por un uso indebido que no esté de acuerdo con el manual del usuario y las notas de funcionamiento.

3.3.2 Fallas o lesiones causadas por caídas accidentales después de la compra.

3.3.3 Fallas o lesiones causadas por la reparación, reconstrucción, descomposición, etc. no por nuestra empresa.

3.3.4 Fallas o lesiones causadas por un almacenamiento inadecuado o por fuerza mayor después de la compra.

3.3.5 Fallas o lesiones causadas por el uso de papel de registro térmico inadecuado.

3.4 El período de garantía para los accesorios y las piezas de desgaste es de seis meses. El cable de alimentación, el papel de registro, el manual de instrucciones y el material de embalaje están excluidos.

3.5 Nuestra empresa no se hace responsable de las fallas de otros dispositivos conectados causados por las fallas de este dispositivo directa o indirectamente.

3.6 La garantía será cancelada si encontramos que la etiqueta de protección ha sido destruida.

3.7 Para el mantenimiento cargado más allá del período de garantía, nuestra empresa recomienda continuar usando "Regulación del contrato de mantenimiento". Por favor, consulte nuestro departamento de atención al cliente para más detalles.

# <span id="page-14-0"></span>**Capítulo 4 Principio de funcionamiento y características estructurales**

#### <span id="page-14-1"></span>**4.1 Principio de funcionamiento y diagrama de bloques**

#### **4.1.1 La unidad de alimentación**

#### (1)Principio de alimentación

La fuente de alimentación conmutada proporciona una tensión de trabajo de +24V para el cabezal de impresión térmica, proporciona una carga con limitación de corriente de tensión constante para la batería de litio recargable del dispositivo a través del circuito DC-DC, y genera una tensión de  $+5V$  y  $+12V$  a través de la conversión de energía para suministrar energía a los módulos correspondientes. Al mismo tiempo, la batería de litio del dispositivo puede satisfacer de forma independiente los requisitos de funcionamiento de cada módulo del dispositivo a través del circuito buck-boost.

(2)El principio del diagrama de bloque es mostrado en la Figura 4-1.

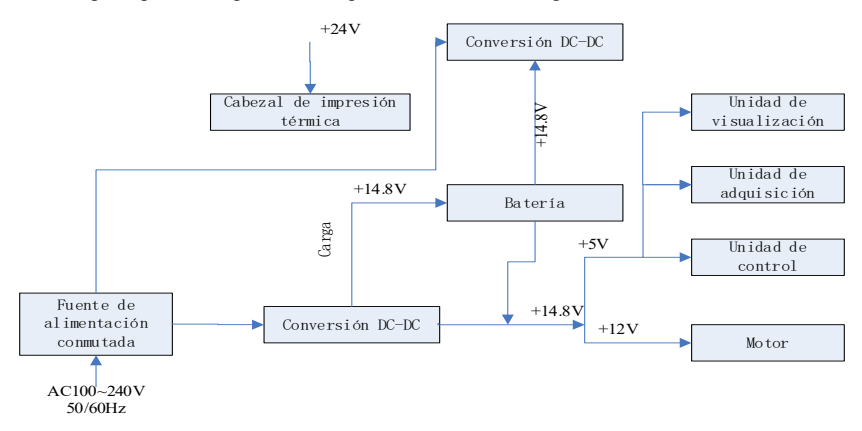

Figura 4-1 Diagrama de bloques del principio de potencia

# **Anota:** El diagrama de bloques principal y la lista de componentes solo están disponibles **para las estaciones de servicio o el personal de mantenimiento designado por nuestra empresa.**

#### **4.1.2 Unidad de adquisición de señales**

La unidad de adquisición de señales utiliza un ajuste flotante, que es un sistema de adquisición y procesamiento de señales, que incluye una parte de circuito analógico y una conversión A/D (con una precisión de muestreo de 24 bits) y una parte de procesamiento de datos. El circuito analógico consiste en el seguimiento, amplificación, filtro anti-solapamiento de paso bajo, la detección de paso y la detección se sobrecarga. El sistema del CPU es responsable de coordinar el trabajo de cada circuito, como el convertidor A/D, el circuito de detección de derivación y el circuito de detección de sobrecarga, para lograr la adquisición, el procesamiento y la detección de derivación de la señal. La información de control y la conversión A/D y la adquisición de datos entre el circuito flotante y el circuito sólido se transmiten a través del acoplador optoelectrónico.

#### **4.1.3 Unidad de control**

(1)Principios de la unidad de control

El sistema de control consiste en un sistema de impresión, un sistema de botones, un sistema de pantalla de cristal líquido y un sistema de adquisición de señales. La señal de ECG enviada desde el sistema de adquisición de señales a través del acoplador optoelectrónico de alta velocidad es recibida por el sistema del CPU, después del filtrado digital, el ajuste de la ganancia y el accionamiento del motor, se envía al sistema de impresión para imprimir la forma de onda del ECG. Después de la impresión, el sistema del CPU procesa la medición y el análisis de la forma de onda. El sistema del CPU también recibe una señal de interrupción y un código de botón del sistema de botones para completar el procesamiento de la interrupción. Además, la señal de salida, la detección de salida de papel, la gestión del voltaje de la batería y el apagado automático también son gestionados por el sistema del CPU. El controlador de cristal líquido recibe datos y mandos del sistema del CPU para completar la visualización del estado de control del dispositivo.

(2)El principio del diagrama de bloque es mostrado en la Figura 4-2.

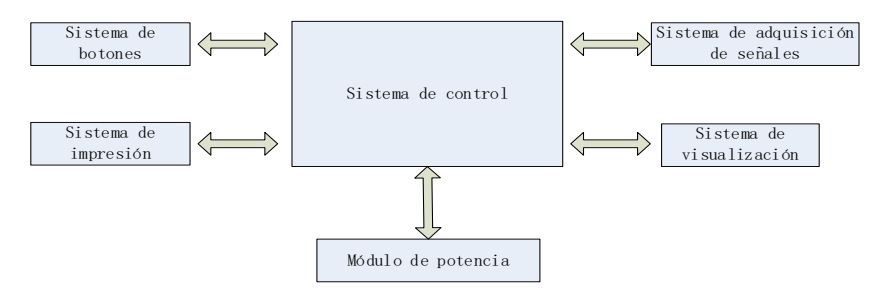

Figura 4-2 Diagrama de bloque de la unidad de control

# <span id="page-15-0"></span>**4.2 Nombre de cada pieza y su función**

#### **4.2.1 Vista frontal**

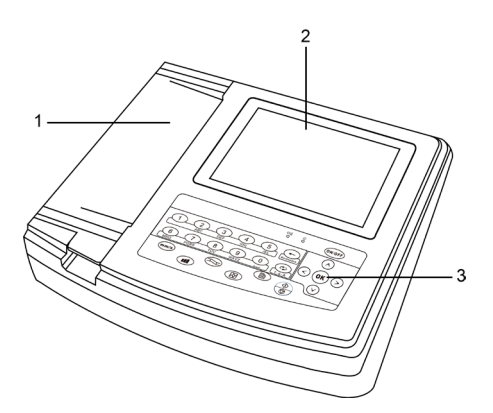

Figura 4-3 Vista frontal

1. Tapa del compartimento de papel

Mantenga el compartimento del papel cerrado, mantenga el papel de impresión

2. Pantalla de visualización

Muestra el ECG del paciente e información relacionada

3. Área del botón

Controle las operaciones del dispositivo, e introduzca información.

# **Nota**

- **No coloque objetos pesados sobre la pantalla o golpee contra ella, de lo contrario la pantalla se dañará.**
- **Si el dispositivo no está en uso, cúbralo para evitar derrames de líquidos en la pantalla.**
- **No use cosas afiladas para operar los botones, de lo contrario puede causar daños permanentes a los botones.**

# **4.2.2 Vista lateral**

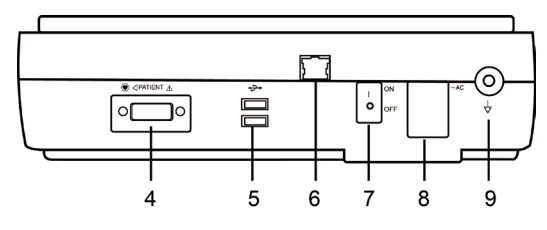

Figura 4-4 Vista lateral

4. Interfaz del cable conductor

Conecte con cables conductores.

5. Interfaz USB

 Comunica con el ordenador. Los datos de ECG pueden ser transmitidos a un ordenador, mediante el uso del ordenador se pueden lograr muchas funciones, como el archivo, la gestión y el análisis de los datos de ECG, lo que facilita la investigación clínica, la organización de la enseñanza y la capacitación.

6. Interfaz de red

 Conectar con la LAN, luego realizar el análisis del caso y el control remoto por expertos en la  $LAN$ 

7. Interruptor de alimentación de red

Un botón de control que se conecta con la alimentación de CA.

8. Enchufe de entrada

Conectar con el cable de alimentación de CA.

9. Terminal equipotencial

Conecte con el conductor de ecualización de potencial.

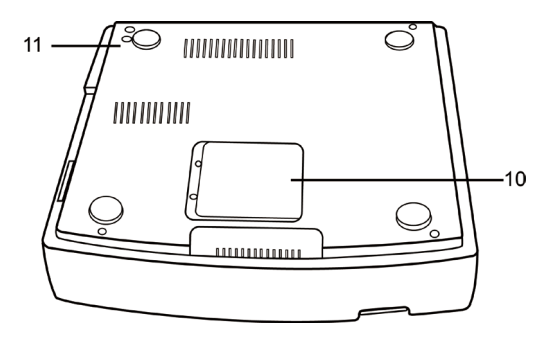

Figura 4-5 Vista inferior

10. Compartimiento de las pilas

Batería de litio recargable incorporada.

11. Fusible

 Tubo fusible incorporado, T1.6A L250V. Se pueden evitar daños en el cuerpo humano causados por la gran tensión y la gran corriente generadas por la contaminación de la red.

# **Nota**

**Los cables conductores deben ser desconectados del paciente antes de conectarlos a un ordenador a través de la interfaz USB.**

**El operador no debe tocar la interfaz USB y el paciente al mismo tiempo.**

**4.2.3 Botones**

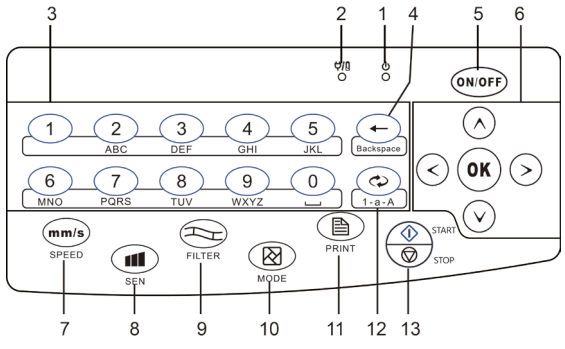

Figura 4-6 Diagrama esquemático de los botones

1. Indicador de arranque

Se enciende en verde después de encender el dispositivo.

2. Indicador de estado de energía

El verde indica que se usa la fuente de alimentación de CA. En este momento, no hay ninguna batería en el dispositivo o la batería está llena. Otros colores indican que la batería se está cargando.

3. Botones numéricos

Se puede introducir la información del paciente, el nombre del hospital, el número de cama y otra información, tanto en chino como en inglés.

4. Retroceso

Modificar la información introducida, pulsando prolongadamente podría borrar el título.

5. ON/OFF

Cuando el dispositivo se enciende, presione brevemente este botón, le indicará si debe apagar el

dispositivo, presione prolongadamente este botón para apagar el dispositivo.

6. Botones de dirección

Incluyendo los botones de arriba, abajo, izquierda, derecha y OK, rápido y conveniente

7. VELOCIDAD

Cambie la velocidad de registro del ECG

8. SEN

Ajuste manualmente la sensibilidad.

9. FILTRO

Ajuste el modo de filtro.

10. MODO

Cuando el dispositivo esté en la interfaz de muestreo, utilice el botón MODO para seleccionar el modo de impresión.

11. IMPRESIÓN

Imprime la forma de onda del ECG de muestra o termina la impresión.

12. Botón de cambio de método de entrada

En el estado de introducción, utilizar este botón para cambiar entre números, minúsculas, mayúsculas y símbolos.

13. Botón de ajuste del sistema de adquisición

Recoja la forma de onda del ECG y ajuste el modo de visualización.

**4.2.4 Símbolos**

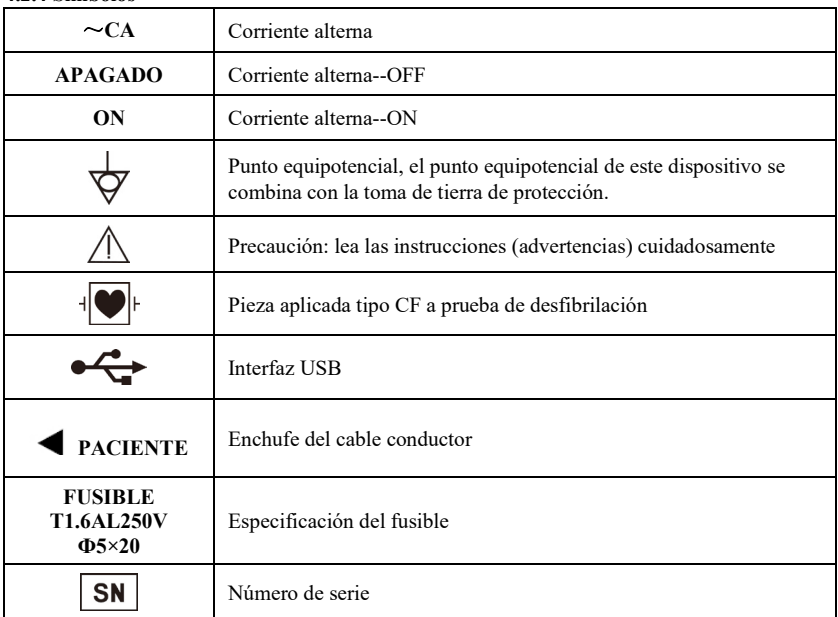

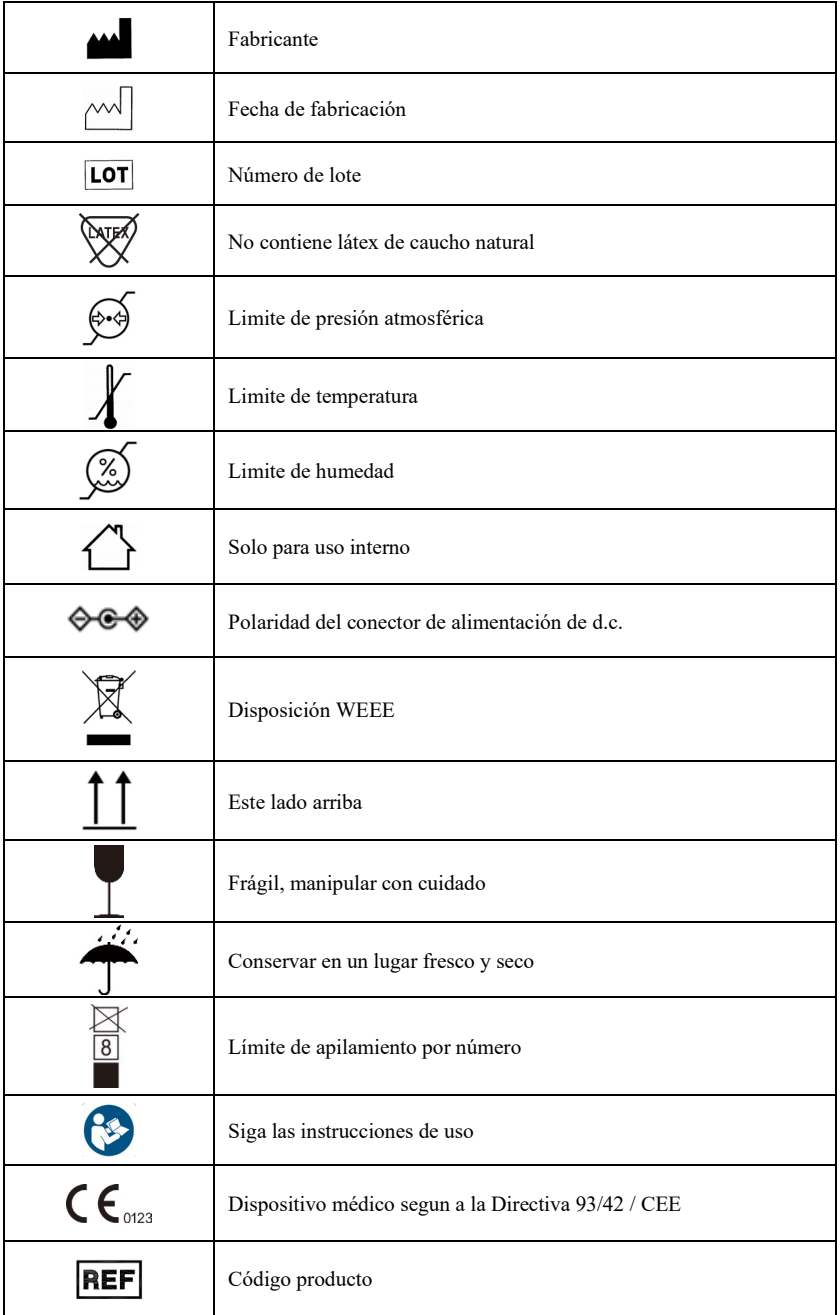

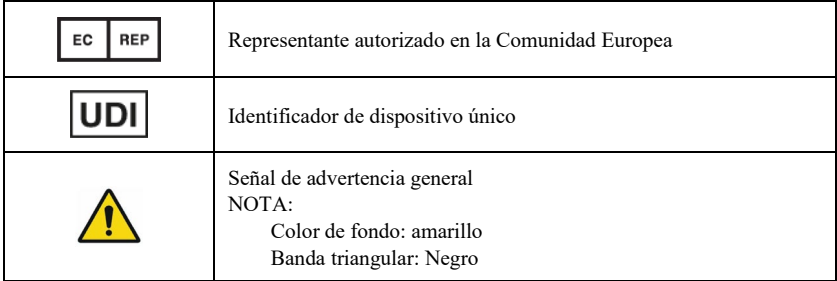

# **Capítulo 5 Precauciones de operación**

#### <span id="page-20-1"></span><span id="page-20-0"></span>**5.1 Precauciones antes del uso**

5.1.1 Para un uso seguro y efectivo, por favor lea cuidadosamente el manual del usuario antes de su uso.

5.1.2 Controle para asegurarse de que el dispositivo está en buenas condiciones.

5.1.3 El dispositivo se colocará en una superficie plana y se moverá suavemente para evitar vibraciones o golpes fuertes.

5.1.4 Controle que los cables conductores estén correctamente conectados y que la conexión a tierra del dispositivo sea correcta.

5.1.5 La frecuencia y el voltaje de la CA deben cumplir con los requisitos, y debe garantizarse una capacidad de corriente suficiente.

5.1.6 Cuando utilice la batería como fuente de alimentación, compruebe que el voltaje de la batería y el estado de la misma estén en buenas condiciones, y que la batería tenga suficiente energía.

5.1.7 Cuando el dispositivo se utiliza junto con otro equipo, todos los dispositivos y el equipo deben estar conectados a tierra equipotencialmente para proteger al usuario y al operador.

5.1.8 Instale el dispositivo donde sea fácil de conectar a tierra en la sala. No permita que los cables y electrodos del paciente y los cables conductores conectados a él entren en contacto con otras partes conductoras, incluyendo la tierra o una cama de hospital.

5.1.9 Limpie el cable conductor con un solvente neutro. No utilice limpiadores a base de alcohol o germicidas.

5.1.10 Asegúrese de que el dispositivo está funcionando dentro del rango de temperatura ambiente normal de 5℃ a 40℃. Si el dispositivo se almacena a una temperatura más alta o más baja, déjelo en el entorno de funcionamiento durante unos 10 minutos antes de utilizarlo para asegurar su funcionamiento normal.

#### <span id="page-20-2"></span>**5.2 Precauciones durante la operación**

5.2.1 La impresión puede iniciarse después de que la forma de onda del ECG sea estable.

5.2.2 Durante el uso, el médico debe observar al paciente cuidadosamente y no puede abandonar el lugar de la operación. Si es necesario, apague la energía o quite el electrodo para asegurar la

seguridad del paciente.

5.2.3 El paciente y el dispositivo solo pueden conectarse mediante cables conductores a través de los electrodos, para evitar que el paciente toque otras partes del dispositivo o los conductores.

5.2.4 El paciente no puede moverse durante la operación.

5.2.5 No se permite el mantenimiento o la reparación del dispositivo o accesorio durante su uso.

## <span id="page-21-0"></span>**5.3 Precauciones después del uso**

5.3.1 Ajuste los estados de todas las funciones a los estados iniciales.

5.3.2 Corte la corriente, quite suavemente los electrodos y las pinzas de las extremidades, luego quite los cables conductores, no hale con fuerza.

<span id="page-21-1"></span>5.3.3 Limpie el dispositivo y todos los accesorios, y guárdelos para el próximo uso.

# **Capítulo 6 Preparaciones antes de la Operación**

## <span id="page-21-2"></span>**6.1 Instalación del papel de registro**

6.1.1 El dispositivo adopta papel de registro de alta velocidad, su especificación es 210 mm(W) $\times$ 20 m(L).

6.1.2 El método de instalación del papel de registro se describe a continuación:

1. Como se muestra en la Figura 6-1, utilizar ambas manos para levantar ambos lados de la tapa del compartimento del papel al mismo tiempo para abrirla. Saque el rodillo, insértelo en el rollo de papel como se muestra en la figura. El lado del papel con las rejillas debe estar orientado hacia abajo, y luego instálelo en la posición adecuada en el compartimiento de papel.

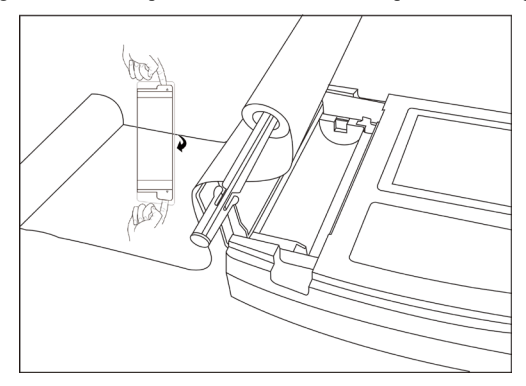

Figura 6-1 Instalación del papel de registro

2. Saque el papel de registro de la ranura de la tapa del compartimento de papel y cierre la tapa.

# **Nota**

- **Al abrir la tapa del compartimento del papel, no está permitido abrir un lado por separado, de lo contrario el funcionamiento del aparato se verá afectado.**
- **El papel de registro debe estar alineado con la ranura de la tapa del compartimiento de papel. Se recomienda dejar 2 cm de papel fuera.**
- 3. Si el papel de registro se agota durante el registro, el dispositivo dejará de imprimir

automáticamente y la pantalla mostrará un aviso de falta de papel.

#### <span id="page-22-0"></span>**6.2 Conexión de la fuente de alimentación**

#### **6.2.1 CA**

Inserte un extremo del cable de alimentación de tres núcleos suministrado en el enchufe de entrada del dispositivo, e inserte el otro extremo en un enchufe de tres núcleos que cumpla los requisitos. Asegúrese de que la conexión es segura y fiable, y que el dispositivo se conecta a tierra automáticamente.

Cuando el dispositivo se utilice junto con otro equipo médico, utilice el cable de ecualización potencial suministrado para conectar el terminal equipotencial del dispositivo al terminal equipotencial del equipo conectado, a fin de evitar la corriente de fuga y proteger el dispositivo.

#### **6.2.2 Batería**

El dispositivo tiene una batería de litio recargable incorporada, que no necesita ser reinstalada por el usuario. Controle la potencia y el estado de la batería antes de usarla.

**Nota: Conecte un extremo del cable de ecualización potencial al terminal equipotencial del dispositivo, y conecte el otro extremo a tierra para mejorar la fiabilidad de la puesta a tierra. No use otras tuberías como cable de tierra, de lo contrario, el paciente puede correr el riesgo de sufrir una descarga eléctrica.**

#### <span id="page-22-1"></span>**6.3 Conexión del cable conductor**

Conecte el cable conductor a la interfaz del cable conductor del dispositivo y fíjelo al dispositivo con las perillas de fijación a ambos lados del cable conductor para evitar una mala conexión y que afecte a la detección.

# **Nota: La interfaz del cable conductor no puede utilizarse para otros fines, excepto como interfaz de entrada de las señales de ECG.**

#### <span id="page-22-2"></span>**6.4 Instalación del electrodo**

La correcta instalación de los electrodos es una parte importante para registrar con precisión el electrocardiograma. Asegúrese de que los electrodos hagan buen contacto. Electrodos viejos y nuevos o los electrodos reutilizables y los electrodos desechables no pueden ser usados al mismo tiempo. Si se usan diferentes tipos de electrodos juntos, afectará seriamente el registro del ECG. El electrodo o enchufe conductor no debe tocar otras superficies de objetos o conductores, como camas de metal. Por favor, reemplácelos todos cuando actualice los electrodos.

# **6.4.1 Electrodos de pecho Como se muestra en la Figura 6-3:**

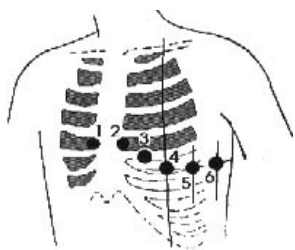

Figura 6-2 Instalación de los electrodos de pecho

Los electrodos de pecho deben ser instalados en las siguientes partes:

- C1(Vl): el cuarto espacio intercostal en el margen externo derecho
- $C2$  (V2): el cuarto espacio intercostal en el margen externo izquierdo
- $C3$  (V3): entre  $C2$  y  $C4$
- C4(V4): la intersección entre la línea media de la clavícula y el quinto espacio intercostal
- $CS(V5)$ : la línea axilar anterior izquierda en el mismo plano que la C4
- $C6$  (V6): la línea media axilar izquierda en el mismo plano que el C4

Limpie con alcohol la piel del pecho donde se instalarán los electrodos, y aplique algunas pastas conductoras a esta piel (de unos 25 mm de diámetro) y al borde de la ventosa de electrodos del pecho. Apriete la bola de succión para instalar el electrodo de pecho en las posiciones de Cl-C6.

**Nota: La capa de pasta conductora debe estar separada de la otra, y los electrodos del pecho no deben tocarse entre sí para evitar un cortocircuito.**

# **Nota: Utilizar pasta conductora cualificada para no dañar la piel.**

#### **6.4.2 Electrodos de las extremidades**

Los electrodos de las extremidades deben ser colocados en la piel fina de las manos y los pies. Antes de conectarlo, limpie la piel del área de instalación de los electrodos con alcohol, y luego aplique una pequeña cantidad de pasta conductora sobre la piel limpia. La conexión del electrodo de las extremidades está mostrada en la Figura 6-4.

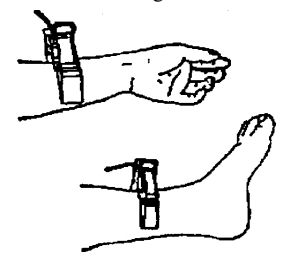

Figura 6-3 Instalación de los electrodos de las extremidades

## **6.4.3 Colores de los cables conductores**

Como se muestra en la tabla 6-1:

| Posición del     | Estándar europeo |          | Estándar americano |               |
|------------------|------------------|----------|--------------------|---------------|
| electrodo        | Marca            | Color    | Marca              | Color         |
| Brazo derecho    | R                | Rojo     | <b>BD</b>          | <b>Blanco</b> |
| Brazo izquierdo  | L                | Amarillo | BI                 | Negro         |
| Pierna izquierda | F                | Verde    | PI                 | Rojo          |
| Pierna derecha   | N/RF             | Negro    | PD.                | Verde         |
| Pecho 1          | C1               | Rojo     | Vl                 | Rojo          |
| Pecho 2          | C <sub>2</sub>   | Amarillo | V <sub>2</sub>     | Amarillo      |
| Pecho 3          | C <sub>3</sub>   | Verde    | V <sub>3</sub>     | Verde         |
| Pecho 4          | C <sub>4</sub>   | Marrón   | V <sub>4</sub>     | Azul          |
| Pecho 5          | C <sub>5</sub>   | Negro    | V <sub>5</sub>     | Naranja       |
| Pecho 6          | C <sub>6</sub>   | Púrpura  | V <sub>6</sub>     | Púrpura       |

Tabla 6-1 Colores de los cables conductores

# **Nota**

- **Se recomienda instalar los cables conductores después de apagar el dispositivo.**
- **Aplique la cantidad apropiada de pasta conductora en el electrodo cuando lo instale.**
- **Si la forma de onda del ECG no aparece durante mucho tiempo, compruebe si el electrodo hace buen contacto con la piel.**

#### **6.4.4 Método y sistema del conductor**

Como se muestra en la Figura 6-5:

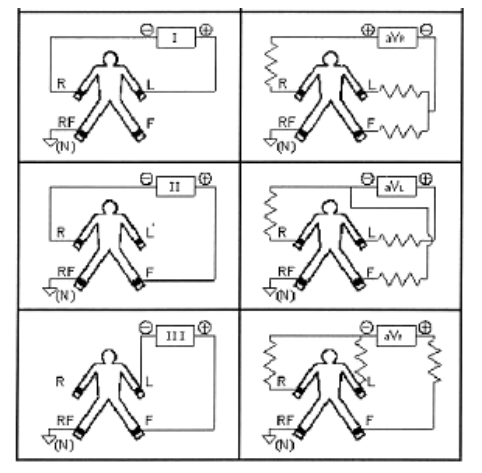

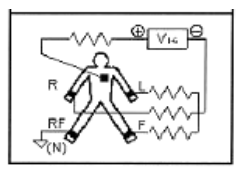

Figura 6-4 Sistema conductor

## **6.4.5 Apagado del conductor e indicación de sobrecarga**

El dispositivo puede comprobar el estado de la conexión del conductor en cualquier momento. Si se detecta el apagado del conductor o sobrecarga, la pantalla mostrará el correspondiente código del conductor en la esquina superior izquierda, como se muestra en la

# Figura 7-2.

**Nota**

- **En el área de apagado del conductor, la fuente roja representa el apagado del conductor, la fuente amarilla representa la sobrecarga.**
- **Cuando la conexión entre el cable conductor y el paciente/el dispositivo no es fiable, y la señal de ECG no se puede transmitir correctamente, el dispositivo muestra el apagado del conductor.**

# **Capítulo 7 Instrucciones de operación y ajuste de parámetros**

# <span id="page-26-1"></span><span id="page-26-0"></span>**7.1 Interfaz principal Barra de estado**

1. Hora

La hora del sistema puede ser ajustada en **pare no linguale** así que el tiempo de detalle del registro del ECG puede ser anotado.

2. Uso de la memoria

Muestra directamente la capacidad del espacio de memoria según el uso real. La parte verde representa el uso de la memoria, la parte blanca representa el espacio de memoria restante.

- 3. Número total de casos almacenados en la memoria
- 4. Indicación del método de entrada

El método de entrada actual está marcado en color verde. Utilizar  $\bigotimes_{1-a} A$  el botón para cambiar de método de entrada.

5. Nivel de la batería (consulte 9.1)

#### **Menús**

1. Panel funcional:

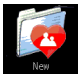

para entrar en la interfaz de muestreo para recoger y mostrar la forma de onda, e

imprimir el informe.

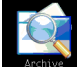

 para entrar en la interfaz de gestión de casos, en esta interfaz, el usuario puede consultar, modificar, eliminar y exportar la información del caso o revisar el caso para ver e imprimir el informe de diagnóstico.

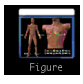

para ver la colocación de los conductores

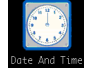

para ajustar la hora y la fecha

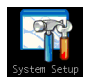

para realizar la configuración del sistema

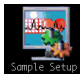

para realizar el ajuste del muestreo

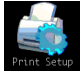

para ajustar el modo de impresión, el estilo y el contenido de la impresión, etc.

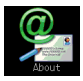

para ver la versión del software y otra información

Interruptor rápido: use los botones  $\bigcirc$   $\bigcirc$   $\bigcirc$   $\bigcirc$  del teclado para cambiar entre cada módulo funcional, después de seleccionarlo, pulse el botón  $(\bullet \mathbf{k})$  para introducir su configuración.

Ajuste rápido: Haga clic en el módulo funcional de la pantalla para configurar rápidamente la función correspondiente.

2. Consejos prácticos.

#### <span id="page-27-0"></span>**7.2 Interfaz de muestreo**

Haga clic en la interfaz principal o presione el botón (en para entrar en la interfaz de

muestreo.

**Nota: Hay un tiempo de entrada de los casos en el entorno del sistema, en predeterminado, por lo tanto, la información del caso debe ser introducida antes del muestreo formal. (consulte 7.3 para los detalles)**

La interfaz de muestreo ofrece varios modos de visualización de derivaciones, incluyendo 1 conductor, 3 conductores, 6 conductores y 12 conductores.

#### **Barra de estado**

1. HR: valor actual de la muestra de frecuencia cardíaca

2. Conductor apagado y sobrecarga: En modo demo, muestra "DEMO ECG". En el modo de muestreo, muestra el estado del conductor detectado. Un icono rojo representa el conductor apagado. Un icono de conductor amarillo representa sobrecarga.

3. Std 12: Muestra el método de muestreo. Antes de la toma de muestras, el método de muestreo puede establecerse en el cuadro de diálogo de entrada de información del paciente, las configuraciones incluyen estándar de 12 conductores, adicional de 6 conductores y estándar de 12 conductores+de 6 conductores.

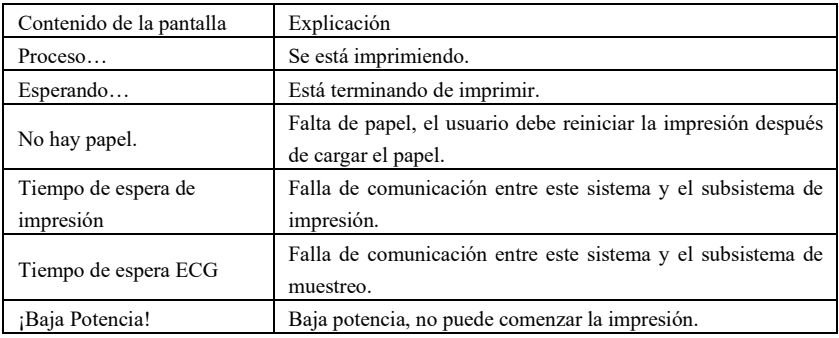

4. Indicación del estado del sistema:

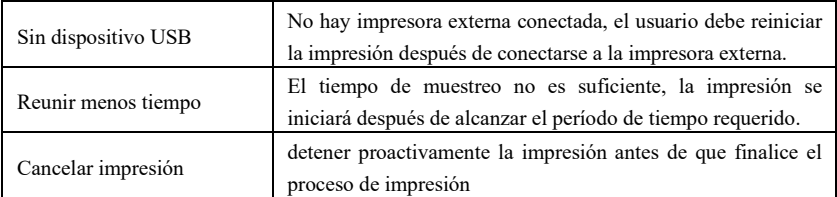

#### **Campo de la pantalla**

1.La pantalla muestra una forma de onda de ECG del conductor 12, al hacer doble clic en la forma de onda, puede cambiar entre conductor 1, conductor 3, conductor 6 y conductor 12. 2.En la esquina inferior izquierda del área de forma de onda, visualice el filtrado actual

#### **Campo de operación**

Controle el modo de visualización de la impresión del dispositivo a través de los correspondientes ajustes de funcionamiento.

1. Velocidad: utilizar el  $\frac{(mm/s)}{s}$  botón para cambiar la velocidad entre 5 mm/s, 6,25 mm/s, 10 mm/s, 12,5 mm/s, 25 mm/s y 50 mm/s.

2. Ganancia (sensibilidad): utilice el botón  $\Box$  para cambiar la ganancia entre 2.5 mm/mV, 5 mm/mV, 10 mm/mV, 20 mm/mV, 40 mm/mV,10/5 mm/mV, 20/10 mm/mV, 1,25 mm/mV. La ganancia general (sensibilidad) puede comprobarse mediante la función de calibración.

3. Filtro: utilice el botón  $\boxed{\triangle \Box}$  para cambiar el filtro entre---, AC, EMG, AC+EMG. Donde: AC Filtro AC EMG Filtro EMG

4. Modo de impresión: en la configuración de la impresión, cuando el tipo de datos se ajusta a «Después de la impresión», utilice el  $\circledcirc$  botón para cambiar el modo de impresión entre Manual, Auto  $12\times1$ , Auto  $6\times2+1$ , Auto  $6\times2+1$ , H, Auto  $6\times2$ , Auto  $6\times2$ , H, Auto 3×4+1, Auto

3×4+2, Auto 1×12, Ritmo 12, Ritmo 10, Ritmo 8 y Ritmo 6.

5. Imprimir/finalizar impresión: use el botón  $\subseteq \mathbb{B}$  para iniciar o finalizar la operación de impresión.

 $\Box$ 1)Modo automático: Después de empezar a imprimir, el sistema imprime y almacena automáticamente la forma de onda del ECG de 12 conductores en tiempo real. La longitud está determinada por los ajustes pertinentes en la configuración de la impresión. En función de los ajustes, se imprimen los datos y las conclusiones del análisis automático, y el sistema termina la impresión automáticamente.

2)Modo manual: Después de comenzar a imprimir, el usuario necesita cambiar el electrodo para imprimir la forma de onda de los diferentes electrodos, es decir, el ECG impreso en el modo manual es asíncrono, y los datos no se guardan. El usuario necesita pulsar el botón PRINT de nuevo cuando la impresión necesita terminarse.

3)Si se produce un apagado del conductor durante el proceso de muestreo, la forma de onda impresa se marcará con «\*».

4)Si se produce una sobrecarga del conductor durante el proceso de muestreo, la forma de onda impresa se marcará con "+".

6. Durante el proceso de muestreo, pulse el botón PRINT y espere hasta que la impresión se complete, aparecerá un cuadro de diálogo, que incluye «Borrar casilla», «Revisar», «Aceptar» y avisos (Si se produce una apagado o sobrecarga durante el proceso de muestreo, habrá un aviso en este cuadro de diálogo). Al hacer clic en «Revisar» se podría entrar en la gestión de casos para ver los casos muestreados; seleccione la casilla de verificación de eliminar y haga clic en «OK» para eliminar el caso.

7. Muestreo final: Después de que el dispositivo comienza el muestreo use el botón  $\circledcirc$  para

terminar el muestreo y volver a la interfaz principal.

#### <span id="page-29-0"></span>**7.3 Interfaz de entrada de información del caso**

En el cuadro de diálogo de introducción de información del caso, seleccione «Obtener» para obtener los últimos 10 datos del paciente. Para la misma información del paciente, al seleccionarla podría añadirse al cuadro de edición. Se puede establecer un contenido personalizado de acuerdo con sus necesidades.

"\*" representa el contenido requerido, se puede establecer después de introducir la contraseña en «Servicio» en la configuración del sistema (la contraseña inicial es 888888).

Después de haber seleccionado el cuadro de diálogo, pulsando  $(0K)$  el botón podría aparecer un teclado blando. Haga clic en «CN» o «EN» para cambiar entre chino e inglés. Haciendo clic en "Mayúsculas" se puede cambiar entre números, letras minúsculas, mayúsculas y símbolos. "Espacio" es la tecla de espacio, presiónela para introducir un espacio; "Retroceso" es la tecla de retroceso, presiónela para borrar el último carácter introducido. Haga clic en "OK" para confirmar la entrada y salir de la interfaz.

El teclado puede tener restricciones de entrada según la limitación del contenido. Las teclas restringidas aparecerán en gris y no estarán disponibles.

Además, puede utilizar los botones numéricos del panel de control para editar y pulsar el botón para cambiar entre números, letras minúsculas, mayúsculas y símbolos. Pulsar el botón para borrar el último carácter introducido. Según la limitación del contenido, el método de entrada seleccionado se muestra en verde al cambiar de método de entrada, y el método de entrada restringido aparece en gris y no está disponible.

#### <span id="page-29-1"></span>**7.4 Manejo de caso**

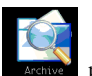

En la interfaz principal, pulse para entrar en la interfaz de gestión de casos.

La interfaz anterior muestra todos los registros médicos almacenados en el dispositivo. El

usuario puede buscar los casos necesarios mediante la función de consulta en la interfaz (consulte 7.4.1), modificar o eliminar la información del caso mediante la función de edición y revisar la información del caso almacenada(consulte 7.4.2).

Haga clic en  $\frac{1}{5}$  para saltar a la primera página de la lista de casos.

Haga clic en **para saltar a la última página de la lista de casos.** 

Haga clic en  $\left\vert \frac{\langle \cdot \rangle}{\langle \cdot \rangle} \right\vert$  para saltar a la página anterior.

Haga clic en  $\rightarrow$  para saltar a la siguiente página.

En el campo de operaciones, «Adv-opr» contiene menús de «listar TODO», «Consultar», «Exportar ECG» y «Volver».

«Exportar ECG»: exportar los casos en el dispositivo a un disco U a través de la interfaz USB. La ruta de exportación puede ser autodefinida (símbolos como " $\langle$  / : ? < > |" están excluidos), el tipo de archivos se muestra como abajo:

1.JPEG, BMP: el formato del informe.

2.aECG: datos del caso que se ajustan al estándar HL7

3.DAT: datos del caso, formato autodefinido

«Consulta»: véase 7.4.1

#### **7.4.1 Consulta**

Haga clic en «Consulta» en la configuración «Adv-opr» para entrar en la interfaz de consulta que se muestra a continuación. Introduzca las condiciones de la consulta y haga clic en "Seleccionar" para obtener los resultados esperados. Después de hacer clic en "Borrar", el sistema borrará todas las condiciones de consulta que entraron.

"Cond.And" y "Cond.Or" indican el modo de concordancia de las condiciones de consulta. Puede elegir una de las dos. Si selecciona "Cond.And", los resultados de la consulta que se muestran satisfarán todas las condiciones introducidas al mismo tiempo; si selecciona "Cond.Or", los resultados de la consulta que se muestran solo tienen que satisfacer cualquiera de las condiciones introducidas.

#### **Sugerencia: Cuando hay muchos casos, sería mejor introducir condiciones de consulta precisas y elegir "Cond.And" para encontrar rápidamente el caso. 7.4.2 Revisión**

En la interfaz de gestión de casos, seleccione un caso para ser revisado, haga clic en «Revisión» para entrar en el cuadro de diálogo, que muestra la información del caso. El usuario puede modificar la información del paciente, después de hacer clic en "Guardar", la información será cambiada. Tenga en cuenta que la modificación es irreversible.

Asegúrese de que la información de entrada es correcta, haga clic en "Revisión" para entrar en la interfaz de revisión, que es similar a la interfaz de muestreo.

#### **Barra de estado**

1. Muestra el tiempo de examen detallado del caso revisado.

- 2. Se muestra la duración de la muestra de este caso.
- 3. Muestra los indicadores de estado del sistema. (Igual que 7.2 Interfaz de recogida)

#### **Campo de ajuste**

1.Pulse el botón «Diagnóstico», para analizar la información de los datos y obtener el resultado del diagnóstico del caso.

# **Nota:**

1. En esta interfaz, el usuario puede usar el botón  $\circledR$  para cambiar el modo de impresión.

2. En esta interfaz, el usuario puede utilizar  $\Box$  el botón para imprimir.

3. Si se produce un apagado del conductor durante el proceso de muestreo, la forma de onda revisada y la forma de onda impresa se marcarán con «\*».

4. Si se produce una sobrecarga del conductor durante el proceso de muestreo, la forma de onda revisada y la forma de onda impresa se marcarán con «+».

## <span id="page-31-0"></span>**7.5 Ajuste de la fecha y hora**

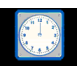

En la interfaz principal, haga clic en para para entrar en la interfaz para ajustar la fecha y la hora.

En la interfaz actual, el usuario puede cambiar los elementos a través de  $\triangle$ botones, y ajustar el contenido del elemento mediante  $\bigcirc \bigcirc$  los botones. También se puede cambiar a través de la función de la pantalla táctil, que es conveniente y rápida.

# <span id="page-31-1"></span>**7.6 Ajuste del sistema**

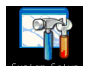

En la interfaz principal, haga clic en system setup para entrar en la interfaz de ajuste del sistema. El contenido opcional de cada elemento de ajuste y su descripción se muestran en la siguiente tabla:

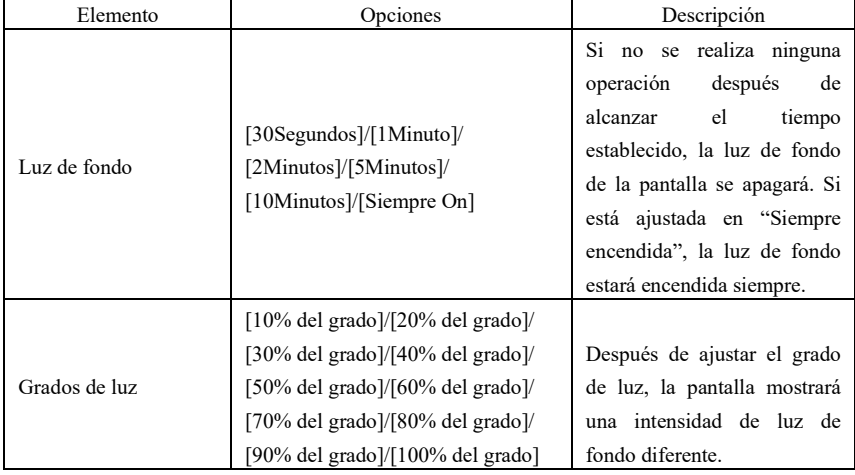

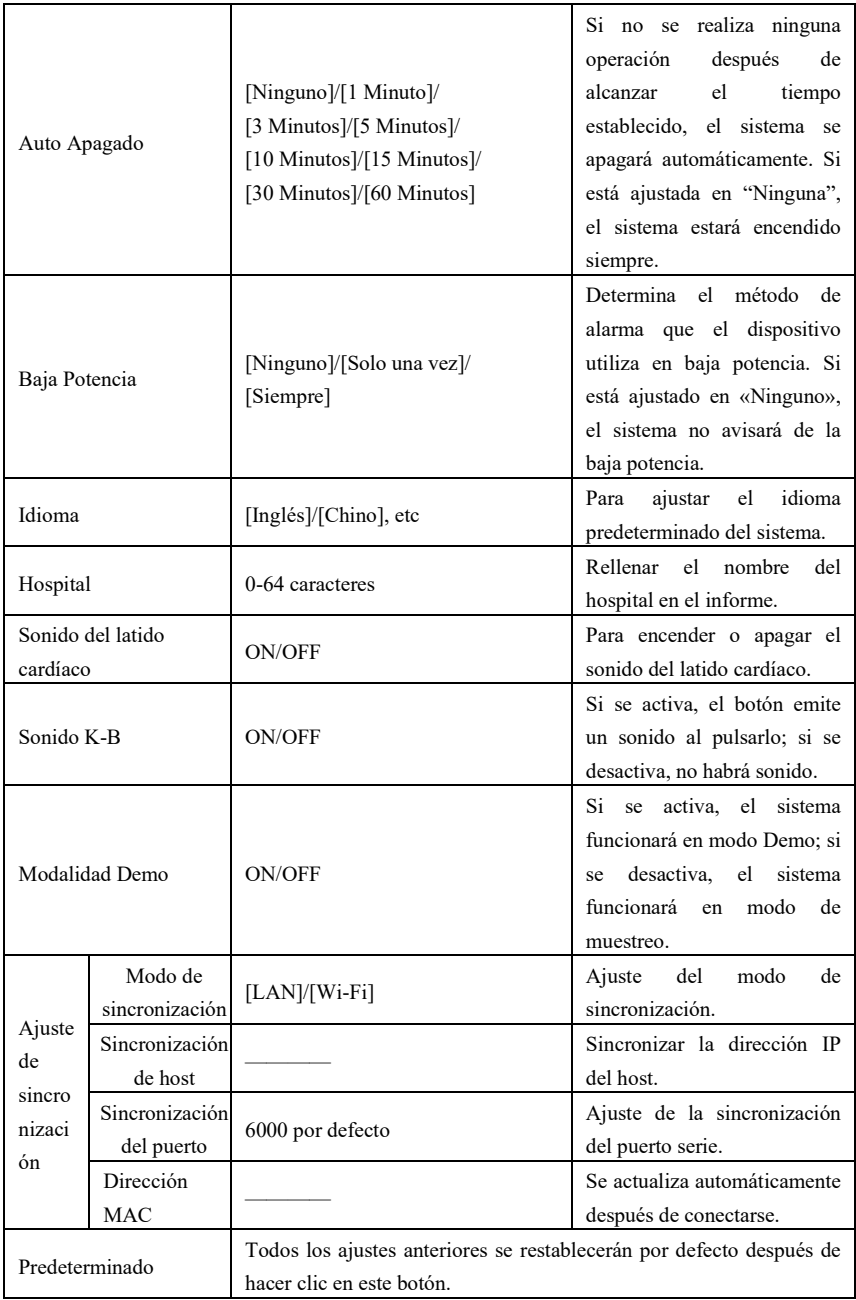

#### <span id="page-33-0"></span>**7.7 Ajuste del muestreo**

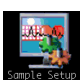

En la interfaz principal, haga clic en **para entrar en la interfaz de ajuste del** muestreo. El contenido opcional de cada elemento de ajuste y su descripción se muestran en la siguiente tabla:

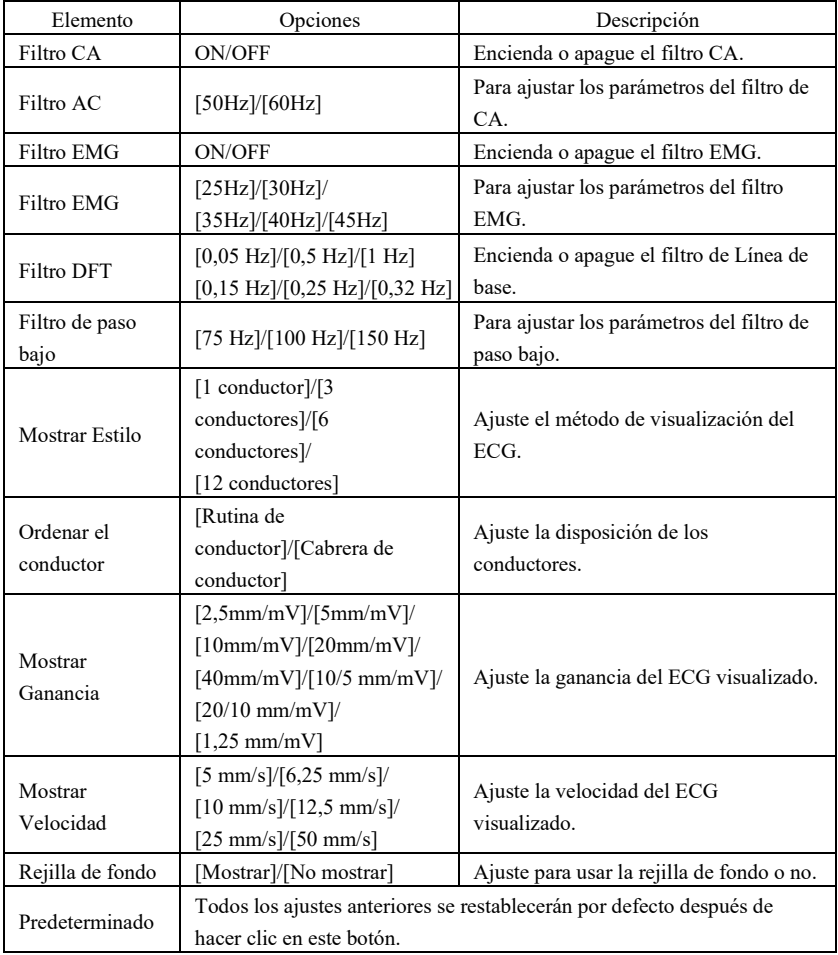

En la interfaz de configuración de muestreo, haga clic en «Adv-opr» para entrar en la interfaz de configuración avanzada. El contenido opcional de cada elemento de ajuste y su descripción se muestran en la siguiente tabla:

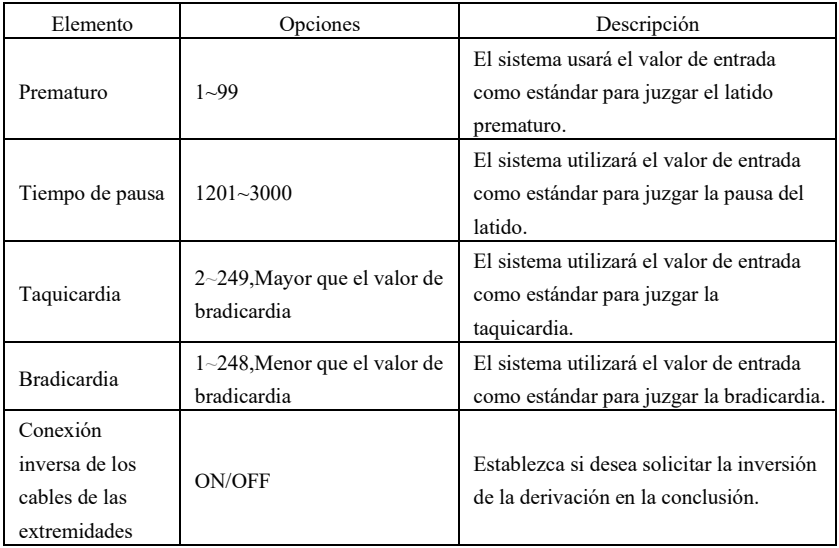

# <span id="page-34-0"></span>**7.8 Ajuste de la impresión**

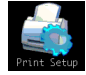

En la interfaz principal, haga clic en para entrar en la interfaz de configuración de

la impresión. El contenido opcional de cada elemento de ajuste y su descripción se muestran en la siguiente tabla:

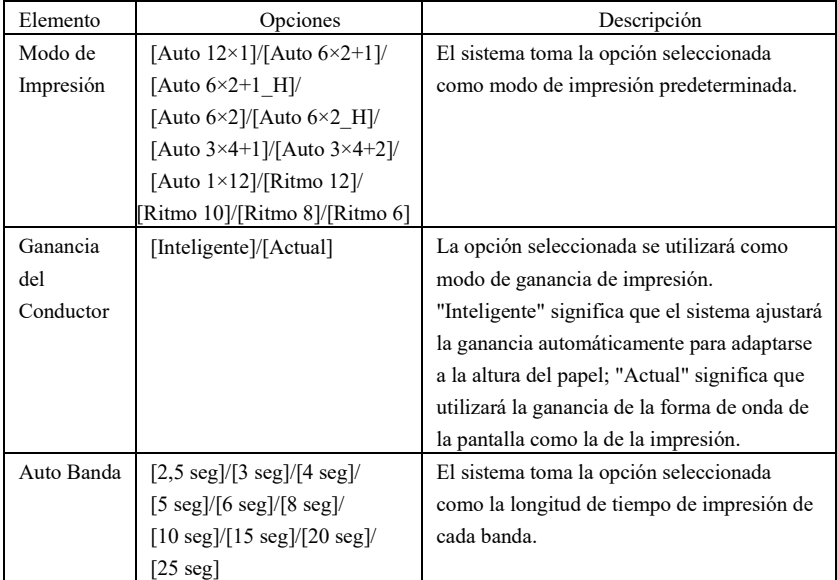

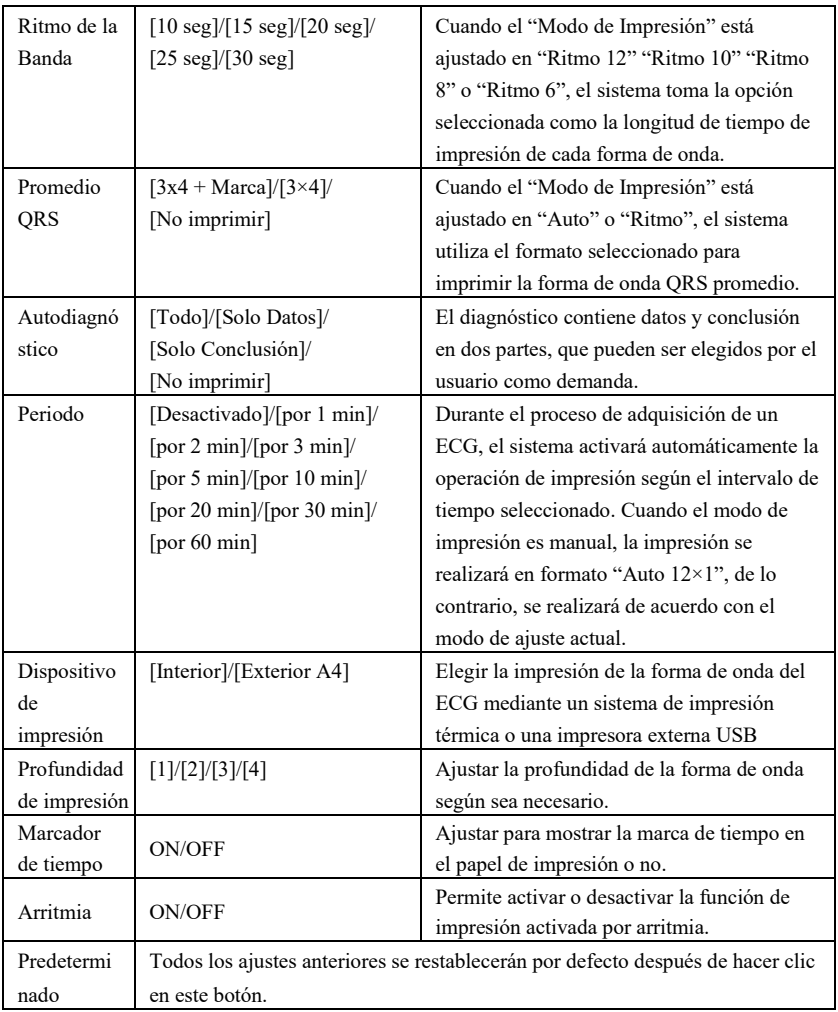

**Nota 1: Los ajustes de banda automática, banda de ritmo, QRS promedio, diagnóstico automático y período solo son opciones en el modo automático y en el modo de ritmo.**

**Nota 2: Si la duración del tiempo de impresión es inferior a 8s, el tiempo de muestreo y análisis será de 8s; si la duración del tiempo de impresión es igual o superior a 8s, el tiempo de muestreo y análisis se mantiene igual con el tiempo de impresión.**

En la interfaz de configuración de la impresión, haga clic en «Adv-opr» para entrar en la interfaz de configuración avanzada. El contenido opcional de cada elemento de ajuste y su descripción se muestran en la siguiente tabla:
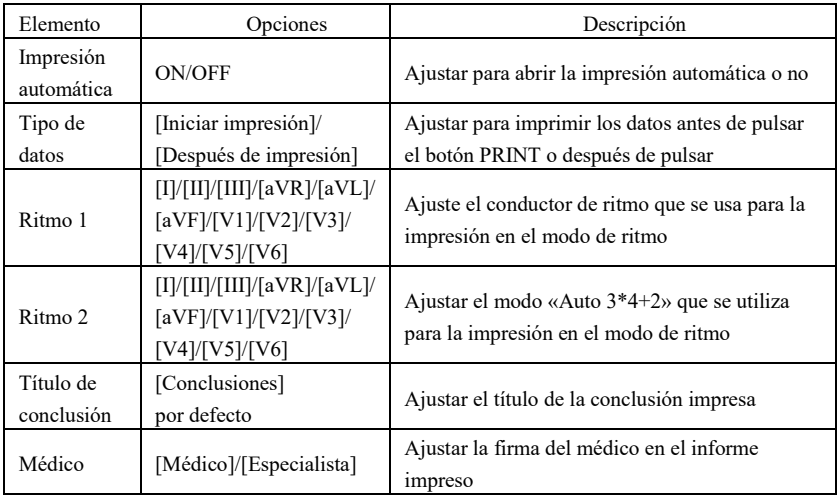

#### **7.9 Colocación del conductor**

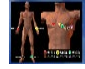

En la interfaz principal, haga clic en **para para ver el diagrama esquemático de** colocación de cables.

Haga clic en «Std 12» para cambiar el diagrama esquemático de la colocación de los conductores de «Std 12» y «Añadir 6».

Haga clic en «Volver» para salir.

# **7.10 Acerca de**

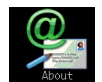

En la interfaz principal, haga clic en **para ver la información sobre el dispositivo**, que incluye el siguiente contenido:

1. Versión de la aplicación: el número de versión del software actual

2. Información de la empresa: haga clic en ella para ver la información del firmware del dispositivo.

3. Volver: haga clic para salir de la interfaz.

# **Capítulo 8 Solución de problemas**

## **8.1 Apagado automático**

- La batería está casi agotada, lo que provoca la acción del circuito de protección contra la sobredescarga.
- $\triangleright$  El voltaje de la fuente de alimentación de CA es demasiado alto, lo que provoca la acción del circuito de protección contra sobretensiones.

# **8.2 Interferencia de CA**

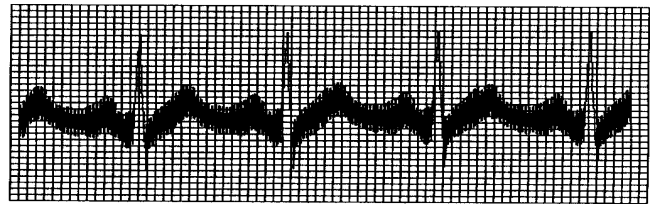

- $\triangleright$  *i*Si el dispositivo está conectado a tierra de forma fiable?
- ¿Si el electrodo o el cable conductor está conectado correctamente?
- $\triangleright$  is los electrodos y la piel están cubiertos con suficiente pasta conductora?.
- ¿Si la cama de metal está conectada a tierra de forma fiable?
- $\triangleright$  *i*Si el paciente está tocando la pared o partes metálicas de la cama?
- $\triangleright$  *i*Si el paciente toca a otras personas?
- $\geq$   $\geq$   $\geq$  Si hay equipos eléctricos de alta potencia trabajando cerca? Como una máquina de rayos X o un dispositivo ultrasónico, etc.

# **Nota: Si no se puede eliminar la interferencia después de tomar las medidas anteriores,**

# **por favor, utilice un filtro de CA.**

## **8.3 Interferencia EMG**

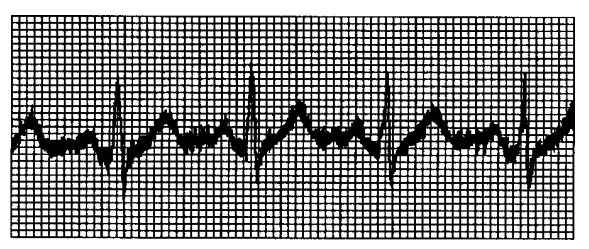

- $\sum$  *i*Si la habitación es cómoda?
- $\sum_{i}$  Si el paciente está nervioso?
- $\triangleright$  *i*Si el espacio de la cama es estrecho?
- $\sum$  is el paciente habla durante el registro?
- ¿Si el electrodo de la extremidad está demasiado apretado?

**Nota: Si no se puede eliminar la interferencia después de tomar las medidas anteriores, por favor, utilice un filtro EMG. La forma de onda del ECG registrada en este momento se atenuará ligeramente.**

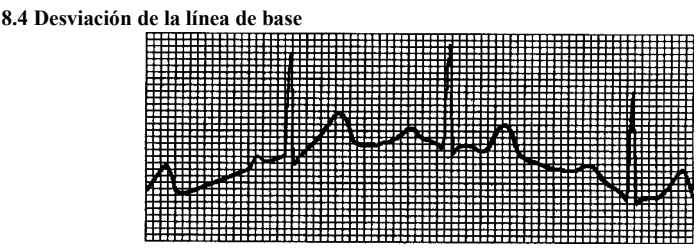

- $\triangleright$  *i*Si la instalación de los electrodos es estable?
- $\triangleright$  *i*Si la conexión de los conductores o los electrodos es fiable?
- ¿Si los electrodos y la piel del paciente se limpian y se embadurnan con suficiente pasta conductora?
- ¿Si es causado por el movimiento o la respiración del paciente?
- ¿Si los electrodos o los conductores están mal conectados?

**Nota: Si no se puede eliminar la interferencia después de tomar las medidas anteriores,** 

## **por favor, utilice un filtro de línea de base.**

#### **8.5 Lista de solución de problemas**

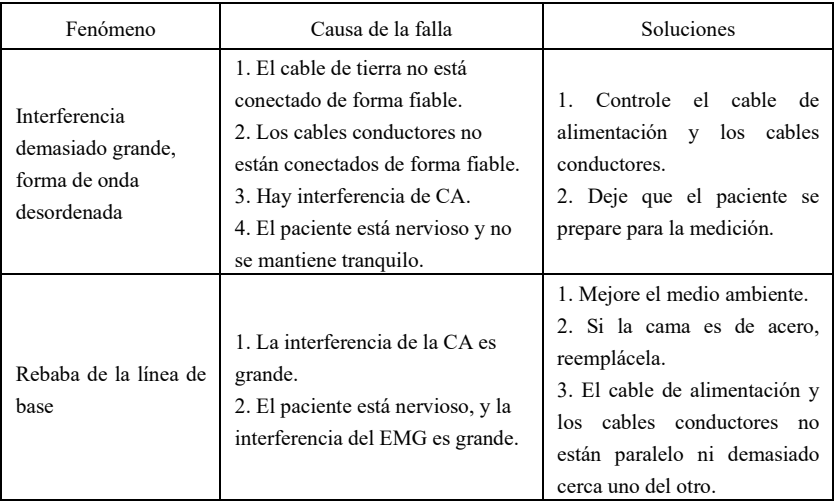

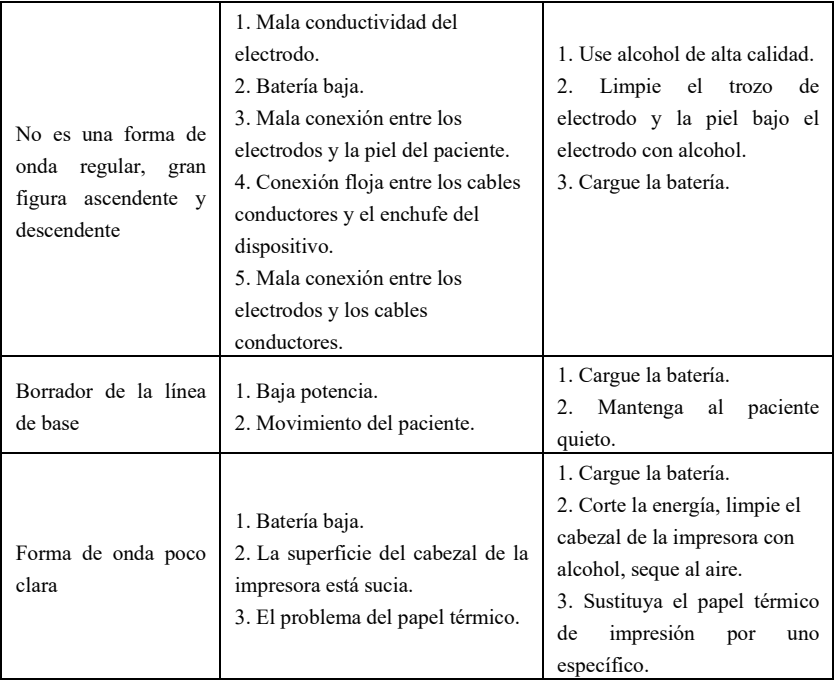

# **Capítulo 9 Mantenimiento**

### **9.1 Batería**

9.1.1 El dispositivo está diseñado con una batería de litio recargable incorporada totalmente sellada y que no requiere mantenimiento, y también está equipado con un perfecto sistema de monitorización de auto-carga-descarga. Cuando el dispositivo está conectado a la fuente de alimentación de CA, ponga el interruptor de la red eléctrica en el estado ON, la batería se cargará automáticamente. El estado de la batería se mostrará en el borde derecho de la pantalla LCD en estado de encendido, como se muestra en la Tabla 9-1. Después de estar absolutamente descargada, la batería necesita 4,5 horas para cargarse al 90%, y 5 horas para cargarse a capacidad completa.

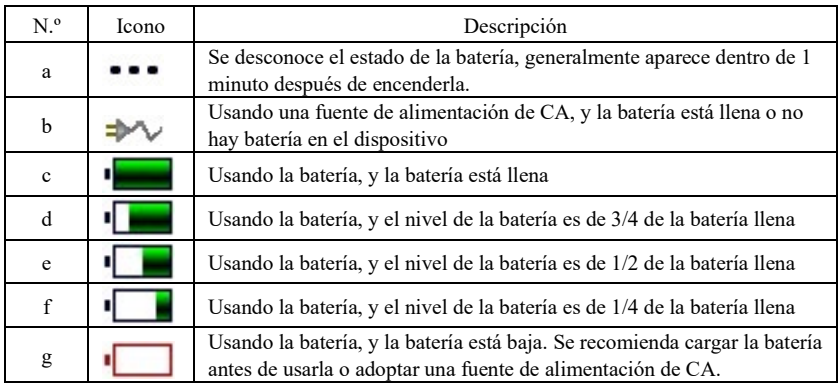

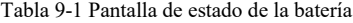

# **Nota: Al cargar la batería, el estado visualizado del nivel de la batería cambia entre el icono f y el icono c.**

9.1.2 El dispositivo puede imprimir continuamente durante 3 horas o trabajar durante más de 10 horas en modo de espera cuando la batería está completamente cargada. Cuando el dispositivo funciona con batería, se mostrará un icono de batería en la pantalla LCD, que muestra la capacidad de la batería en 5 modos. Cuando la capacidad de la batería es demasiado baja para que el dispositivo funcione, se apagará automáticamente para evitar un daño permanente a la misma.

**Nota:** Los datos anteriores se obtienen imprimiendo una forma de onda de demostración bajo el entorno de prueba de temperatura 25℃, velocidad 25mm/s y ganancia 10mm/mV. En el uso real, el tiempo de operación puede reducirse debido a la condición y el entorno de la operación.

9.1.3 La batería debe recargarse un tiempo después de descargarse completamente. Si no se utiliza durante un largo período, la batería debe recargarse cada 3 meses, lo que puede prolongar su vida útil.

9.1.4 Cuando la batería no puede recargarse o funciona no más de 10 minutos después de haberla cargado completamente, por favor reemplace la batería.

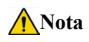

- **No intente desmontar la batería sellada sin permiso. La sustitución de la batería la llevará a cabo personal profesional de mantenimiento autorizado por nuestra empresa, y se utilizará el mismo modelo de batería recargable proporcionado por la misma.**
- **No toque los terminales positivo y negativo de la batería directamente con el cable, de lo contrario hay peligro de incendio.**
- **No utilice la batería cerca de fuentes de fuego o en ambientes donde la temperatura exceda los 60°C. No caliente la batería ni la arroje al fuego, al agua y evite las salpicaduras de agua.**
- **No perfore, martille o golpee la batería o la destruya por otros medios, ya que de lo contrario provocará el sobrecalentamiento de la batería, el humo, la deformación o el peligro de quemaduras.**
- **Manténgase alejado de la batería cuando aparezca una fuga o emita un olor desagradable. Si el electrolito de la batería se filtra en la piel o la ropa, límpielo con agua inmediatamente. Si el electrolito entra accidentalmente en los ojos, no los frote, límpielos inmediatamente con agua y consulte a un médico.**
- **Si la batería alcanza su vida útil, o si aparece un olor, deformación, decoloración o distorsión en la batería, por favor deje de usarla y deséchela de acuerdo con las regulaciones locales.**

#### **9.2 Papel de registro**

Para garantizar la calidad de la forma de onda del ECG, por favor use el papel de registro térmico de alta velocidad suministrado o especificado por la empresa. Si usa un papel de registro no especificado, la forma de onda del ECG registrado puede estar borrosa, descolorida y la alimentación del papel puede no ser suave. Esto puede incluso aumentar el desgaste del dispositivo y acortar la vida útil de piezas importantes como el cabezal de impresión térmica. Para obtener información sobre cómo comprar ese papel de registro, por favor, póngase en contacto con su distribuidor o con la empresa. ¡Por favor, tenga cuidado!

9.2.1 Cuando se usa el papel de registro, no está permitido en lo absoluto utilizarlo con cera en la superficie o en color grisáceo/negro. De lo contrario, la cera se pegará a la parte calefactora del cabezal de impresión, lo que dará lugar a un trabajo anormal o a daños en el cabezal de impresión.

9.2.2 La alta temperatura, la humedad y la luz solar pueden hacer que el papel de registro cambie de color. Por favor, mantenga el papel de registro en un lugar seco y fresco.

9.2.3 Por favor, no coloque el papel de registro bajo luz fluorescente durante mucho tiempo, de lo contrario afectará el efecto del registro.

9.2.4 Por favor, no coloque el papel de registro junto con el plástico PVC, de lo contrario el color del mismo cambiará.

9.2.5 Por favor, use el papel de registro con la dimensión especificada. El papel de registro que no cumple con los requisitos puede dañar el cabezal de impresión térmica o el rodillo de goma de silicona.

#### **9.3 Mantenimiento después del uso**

9.3.1 Pulse el botón (ON/OFF) para apagar el dispositivo.

9.3.2 Desconecte el cable de alimentación y los cables conductores. Sostenga la cabeza del enchufe para desconectarlo, y no hale el cable con fuerza directamente.

9.3.3 Limpie el dispositivo y los accesorios, cúbralos contra el polvo.

9.3.4 Almacene el dispositivo en un lugar fresco y seco, evite las vibraciones fuertes al moverlo.

9.3.5 Cuando limpie el dispositivo, no lo sumerja en el limpiador. La fuente de alimentación debe cortarse antes de la limpieza. Use detergentes neutros para la limpieza. No use ningún detergente o desinfectante que contenga alcohol.

#### **9.4 Cables conductores y electrodos**

9.4.1 La conectividad del cable conductor puede ser detectada por el multímetro. Controle si cada cable conductor hace buen contacto de acuerdo con la siguiente tabla. La resistencia de cada cable desde el enchufe del electrodo hasta la clavija correspondiente en el enchufe del cable conductor debe ser menor de 10Ω. La integridad del cable conductor debe ser controlada regularmente. Cualquier daño en el cable conductor causará una forma de onda falsa del conductor correspondiente o de todos los conductores en el ECG. El cable conductor puede limpiarse con un solvente neutro. No use el detergente o germicida que contenga alcohol (Por favor, no sumerja los cables conductores en líquido para limpieza).

**Nota: La resistencia del cable conductor con función de protección a prueba de desfibrilación es de unos 10KΩ.**

| Marca            |    | 'n<br>$\overline{1}$ |                | $\sim$<br>ັ | $\sim$<br>ັ | $\alpha$ | $\sim$ $\sim$<br>ັ | ÷ |  |
|------------------|----|----------------------|----------------|-------------|-------------|----------|--------------------|---|--|
| Posición del pin | 10 |                      | $\overline{ }$ |             | ∸           |          |                    |   |  |

Tabla 9-2 Marca del cable conductor y la tabla de posición del pin

9.4.2 Doblar o anudar acortará la vida útil del cable conductor. Cuando lo use, por favor enderece el cable conductor primero.

9.4.3 El electrodo debe estar bien almacenado. Después de un uso prolongado, la superficie del electrodo puede oxidarse y decolorarse debido a la corrosión y otros factores, que pueden afectar a la adquisición de la señal. En este caso, el electrodo debe reemplazarse.

#### **9.5 Rodillo de goma de silicona**

El rodillo de goma de silicona debe estar liso y libre de manchas, de lo contrario afectará el efecto de registro del ECG. Para quitar las manchas del rodillo, por favor use un paño limpio y suave humedecido con una pequeña cantidad de alcohol para limpiarlo a lo largo de la dirección longitudinal, y desplace el rodillo en la dirección de transporte del papel mientras lo limpia hasta que esté limpio.

#### **9.6 Limpieza del cabezal de impresión térmica**

La suciedad y el polvo en la superficie de la HTP pueden afectar a la claridad de la forma de onda. Para limpiar la superficie del cabezal de impresión, abra la tapa del compartimento de papel después de apagar el dispositivo, utilice un paño limpio y suave humedecido con alcohol para limpiar la superficie con cuidado. Para las manchas residuales del cabezal de impresión, humedézcalo primero con un poco de alcohol y luego límpielo con un paño suave. Nunca use objetos duros para rayar la superficie, de lo contrario el cabezal de impresión se dañará. Espere hasta que el alcohol se haya evaporado, luego cierre la tapa del compartimento de papel. El cabezal de impresión debe limpiarse al menos una vez al mes durante su uso normal.

### **9.7 Reemplazo del fusible**

Utilizar un destornillador de estrella para extraer el portafusibles en el sentido de la flecha (en sentido contrario a las agujas del reloj), y sustituir el fusible dañado por un fusible primario proporcionado o aprobado por nuestra empresa. Atornillar el portafusibles en el sentido contrario para fijarlo. El método de sustitución se muestra en la Figura 9-1:

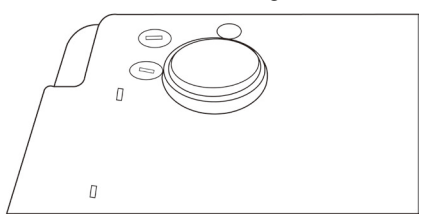

Figura 9-1 Sustitución del fusible

# **Nota:**

- **Si el fusible se funde de nuevo después de sustituir un fusible de la misma especificación, el dispositivo puede tener otros problemas, rogamos cortar la alimentación y contactar con el servicio postventa de nuestra empresa o con el centro de servicio designado.**
- **Presionar el portafusibles hacia abajo y rotarlo en sentido contrario a las agujas del reloj, como se muestra en la Figura 9-1. Tras retirar el fusible dañado y sustituirlo por uno nuevo, hay que presionar el portafusibles y girarlo en el sentido de las agujas del reloj.**

## **9.8 Eliminación de los desechos de productos**

La eliminación de los materiales de embalaje, las pilas usadas y los dispositivos al final de su vida útil debe obedecer a las leyes y reglamentos locales, y el usuario debe tratar los productos y materiales desechados adecuadamente de acuerdo con las leyes y reglamentos, y tratar de apoyar la labor de clasificación y reciclaje.

## **9.9 Otros**

9.9.1 No abra la caja del dispositivo para evitar el peligro de una descarga eléctrica.

9.9.2 Los esquemas de los circuitos asociados al dispositivo y la lista de piezas críticas solo están disponibles para el personal autorizado de la estación de servicio o de mantenimiento, que es responsable del mantenimiento del dispositivo.

9.9.3 El dispositivo pertenece a un instrumento de medición. El usuario deberá enviar el dispositivo a la institución nacional de inspección designada para su inspección de acuerdo con los requisitos del procedimiento nacional de verificación metrológica. El dispositivo se inspeccionará al menos una vez al año, y todos los accesorios deberán ser inspeccionados y mantenidos regularmente (al menos una vez cada seis meses).

# **Capítulo 10 Albarán y Accesorios**

#### **10.1 Accesorios de acompañamiento**

Cuando el dispositivo se envía desde la fábrica, el embalaje intacto debe contener el siguiente contenido, como se muestra en la Tabla 10-1:

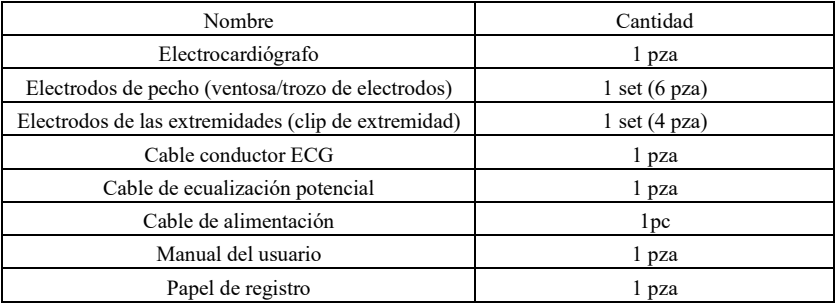

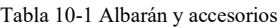

#### **10.2 Notas**

10.2.1 Por favor, siga las instrucciones del paquete cuando lo abra.

10.2.2 Después de desembalar, por favor, compruebe los accesorios y los documentos de acompañamiento de acuerdo con el albarán, y luego empiece a inspeccionar el dispositivo.

10.2.3 Si el contenido del embalaje no cumple con los requisitos o el dispositivo no funciona correctamente, por favor, póngase en contacto con nuestra empresa inmediatamente.

10.2.4 Por favor, use los accesorios proporcionados por nuestra empresa, de lo contrario el rendimiento y la seguridad del dispositivo pueden verse afectados. Si es necesario usar accesorios proporcionados por otra empresa, por favor consulte primero con el servicio post-venta de nuestra empresa, o no nos haremos responsables de los daños causados.

10.2.5 El paquete se deberá conservar para su uso futuro en el mantenimiento regular o la reparación del dispositivo.

# **Apéndice I Guía de Medición e Interpretación Automatizada de ECG**

## **1. Introducción**

El apéndice describe las funciones de la medición automatizada de ECG y la interpretación automatizada. Explica el método de aplicación específico, el algoritmo y las fórmulas relacionadas con estas dos funciones, así como el contenido resultante de la medición y la interpretación automatizada.

De acuerdo con el requerimiento de la *IEC60601-2-51:2003 Equipo eléctrico médico - Parte 2-51: Requisitos particulares para la seguridad, incluida la actuación esencial, del registro y análisis de electrocardiógrafos de un solo canal y multicanales*, *Cláusula 50 Exactitud de los datos de funcionamiento*, el apéndice da una descripción del proceso de verificación y los resultados de la actuación para la medición e interpretación automatizada.

#### **2. Parámetros de medición automatizada y elementos de interpretación automatizada**

El parámetro de medición de la salida, el elemento de interpretación y otros que requieren explicación son los siguientes:

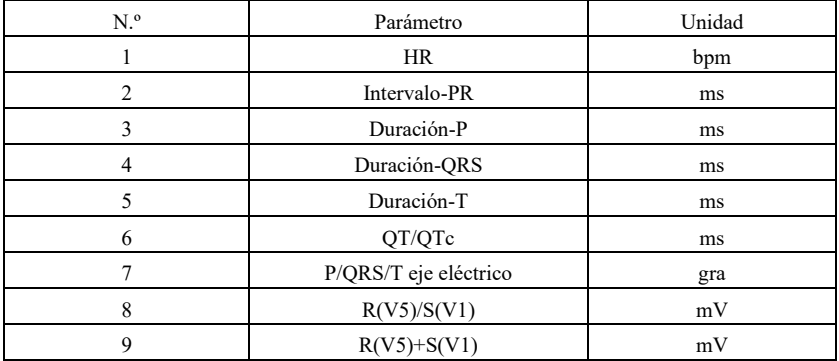

#### **2.1 Parámetros de medición**

**2.2 Elementos de interpretación**

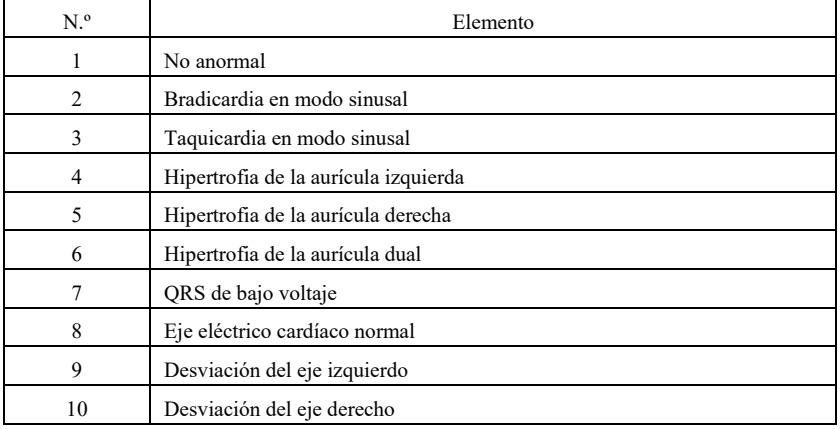

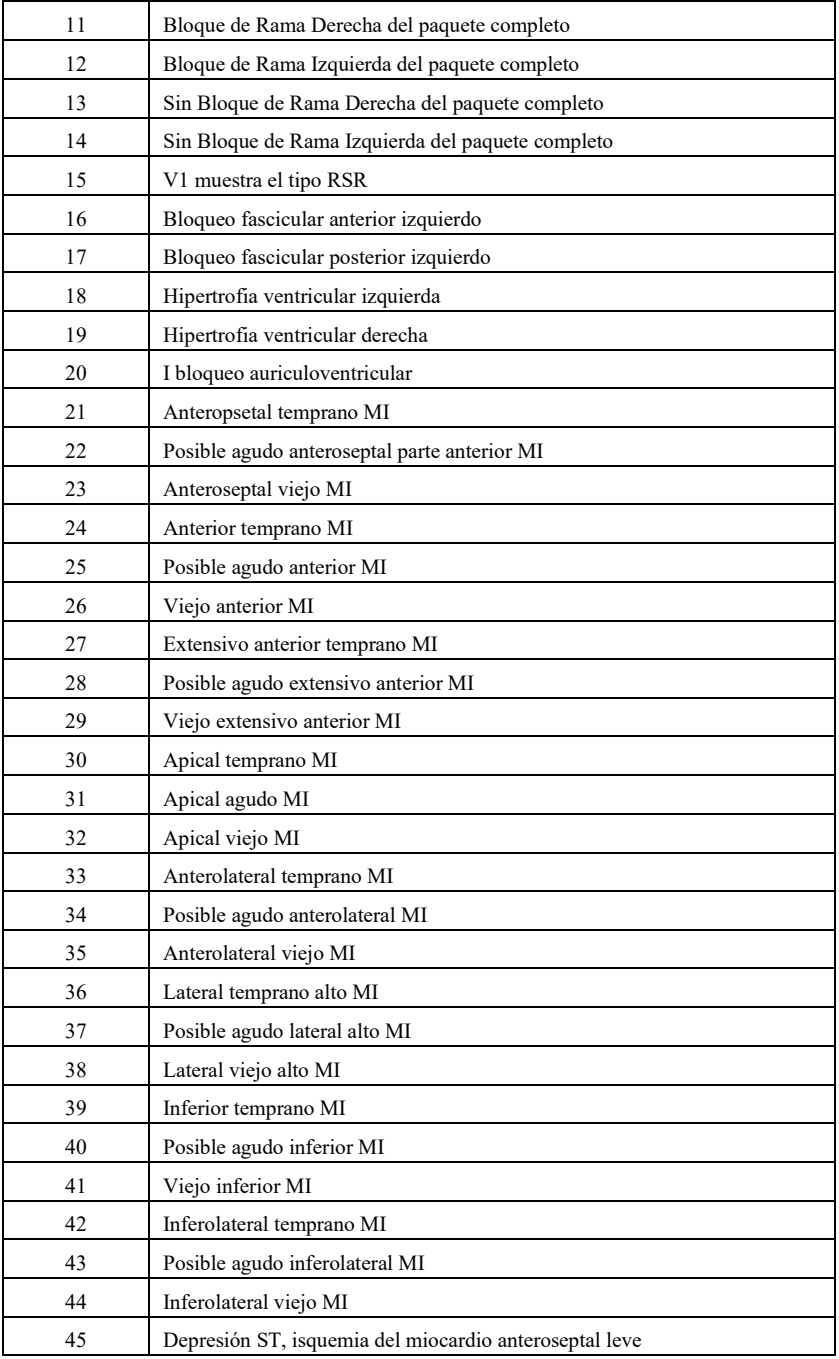

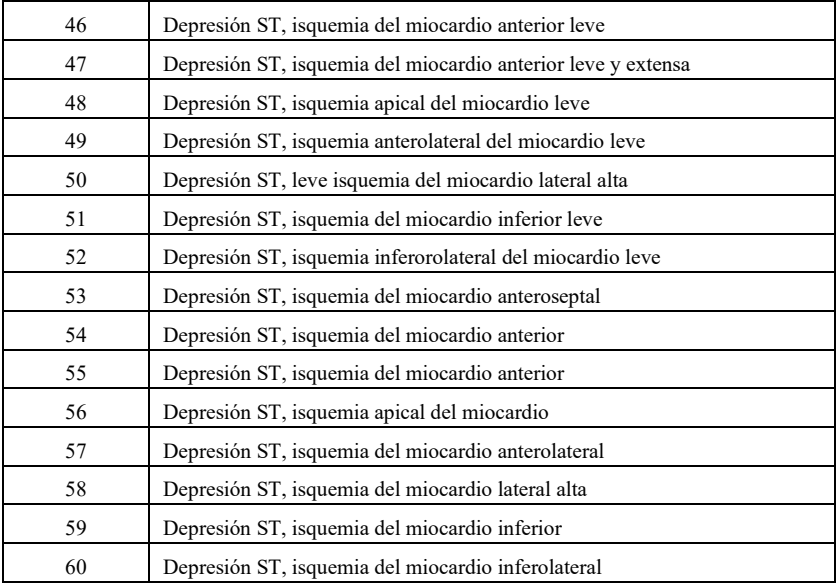

#### **2.3 Uso previsto**

A continuación se muestra el uso previsto de la función de medición e interpretación automatizada:

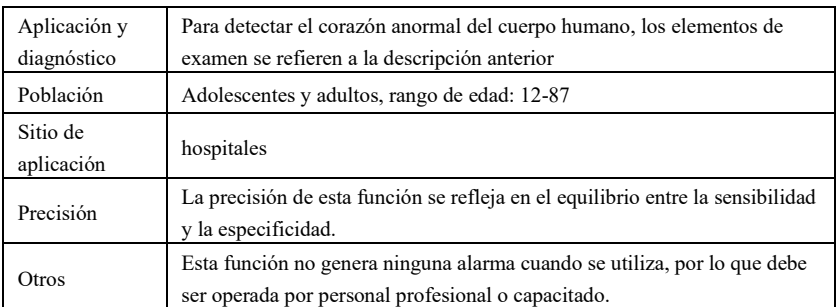

#### **3. Descripción del algoritmo**

En esta sección se describen el algoritmo, las fórmulas y las condiciones de juicio de los elementos de interpretación relacionados con las funciones de medición e interpretación automatizada del ECG.

La forma de onda de ECG de 12 conductores pasa a través del filtro (AC, EMG, DFT (si tiene y está abierto)) al módulo de medición e interpretación automatizada.

El módulo de medición e interpretación automatizada incluye principalmente el proceso de encontrar la ubicación del impulso cardíaco, encontrar el inicio/fin de cada onda, el cálculo de la amplitud, el cálculo de los parámetros y el juicio de las interpretaciones basadas en parámetros conocidos.

El flujo de trabajo se muestra a continuación:

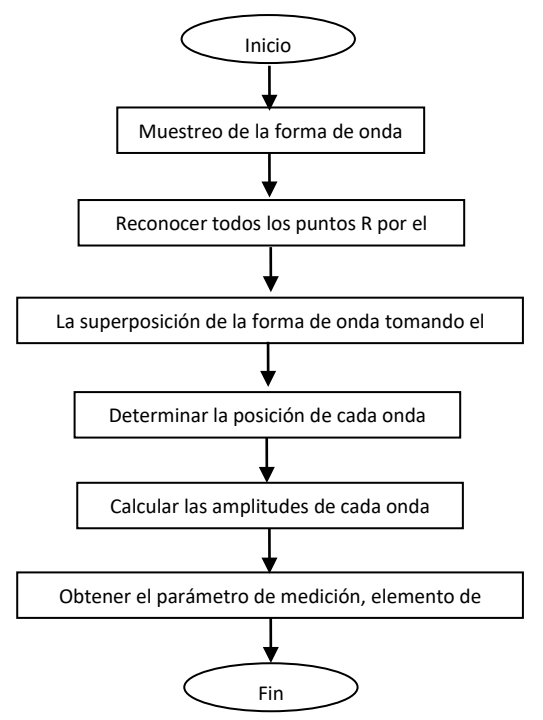

#### **3.1 Encontrar la ubicación del impulso cardíaco**

1) Preprocesamiento de datos, obtener la tendencia del valor absoluto de la pendiente para cada conductor; luego superponer cada valor absoluto, obtener el gráfico superpuesto del valor absoluto de la pendiente.

2) Suavizar el filtro del gráfico superpuesto en promedio de ancho 80ms, obtener la fuente de datos analíticos DDD.

3) Encontrar la ubicación del impulso cardíaco, dar un umbral inicial para la búsqueda, escanear ordenadamente los datos en la fuente de datos analíticos DDD, y luego compararlo con el valor del umbral:

> Cuando el valor es mayor que el umbral, puede ser el comienzo del complejo qrs. Si la distancia del complejo qrs anterior a la ubicación actual es menor de 150ms, entonces renuncia a la ubicación.

> De lo contrario, toma como referencia el 1/4 del valor umbral, encuentra el comienzo del complejo qrs dentro de los 100ms anteriores a la ubicación actual.

> Cuando el valor es menor que el valor de umbral, puede ser el final del complejo qrs. Toma el 1/4 del valor umbral como referencia, encuentra el final del complejo qrs.

> Si el complejo qrs encontrado es amplio, este complejo qrs será excluido. De lo contrario, guarda el complejo qrs encontrado.

4) Localizar: después de encontrar el complejo qrs, buscar el punto de valor máximo entre el punto de inicio y el punto final en los datos originales del ecg, marcar el punto como localización del impulso cardíaco.

5) Ajustar dinámicamente el umbral: después de encontrar la ubicación del impulso cardíaco, utilizar el valor en la ubicación del impulso cardíaco para el ajuste dinámico de adaptación del valor del umbral. Definir el valor umbral como 1/3 del promedio de los tres impulsos cardíacos más cercanos.

6) Después de encontrar la ubicación del impulso cardíaco, calcular el intervalo RR y acumularlo con los intervalos RR anteriores, luego cuenta el número de intervalos RR acumulados.

7) Continuar buscando hasta el final de los datos, y calcular el valor medio global de los intervalos RR al mismo tiempo.

#### **3.2 Encontrar el principio/fin de cada onda**

El comienzo/final del complejo qrs se ha abordado en el proceso de localización de los impulsos cardíacos por encima, pero principalmente para ayudar a encontrar la ubicación del impulso cardíaco; además, la ubicación se busca en función del valor umbral de la pendiente, que es impreciso. Aquí, de acuerdo con la localización del impulso cardíaco encontrado, se buscará con precisión el comienzo y el final del complejo QRS. Nombrar la ubicación del impulso cardíaco como el pico de la onda R.

1. Leer los datos

1) Leer un dato del complejo qrs: tomar el pico de la onda R como referencia, localice directamente el archivo ecg original, leer un dato que contenga el complejo qrs.

2) Preprocesamiento: superponer el valor absoluto de la pendiente para las señales de 12 conductores.

3) Usar los datos preprocesados para continuar la búsqueda del complejo QRS, la onda P y la onda T como las siguientes.

4) Leer los siguientes datos del complejo qrs, repetir el paso 2 y el paso 3 hasta que el análisis de todo el complejo qrs haya terminado.

2. Encontrar el complejo-QRS

1) Calcular el valor umbral de la onda S: buscar el valor mínimo dentro de los 200ms después del pico de la onda R, tomar el valor que equivale al valor mínimo más 0,4, como valor umbral para encontrar el final de la onda S.

2) Encontrar el comienzo de la onda Q: toma 0,5 como valor umbral, buscar hacia adelante a partir de la onda R, un punto que sea menor que el valor umbral, dentro de los 0ms-200ms anteriores al pico de la onda R, que es el comienzo de la onda Q.

3) Encontrar el final de la onda S: busca hacia atrás empezando por la onda R, un punto que esté por debajo del valor umbral del final de la onda S, dentro de 0ms-200ms después del pico de la onda R, que es el final de la onda S.

3. Encontrar onda-P

1) Pico de la onda P: buscar el valor máximo dentro de los 30ms-100ms antes del comienzo de la onda Q, marcar temporalmente el punto como el pico de la onda P.

2) Encontrar el final de la onda P: buscar el valor mínimo entre el pico de la onda P y el comienzo de la onda Q, el valor mínimo más 0,05 es el valor de umbral, usar el valor de umbral para encontrar el final de la onda P.

3) Encontrar el comienzo de la onda P: buscar el valor mínimo dentro de los 150ms antes del pico de la onda P, el valor mínimo más 0,06 es el valor de umbral, usar el valor de umbral para encontrar el comienzo de la onda P.

4) Si la onda P encontrada es estrecha, investigar la onda P de acuerdo con los siguientes pasos.

5) Cambiar el rango de búsqueda de 30ms-100ms a 100ms-350ms en el paso 1, repita el paso 1-4.

6) Si la onda P encontrada sigue siendo estrecha, significa que la onda P no existe.

4. Encontrar onda-T

1) Pico de la onda T: buscar el valor máximo dentro de los 30ms-300ms después del final del complejo QRS, guardarlo como el pico de la onda T.

2) Valor umbral del comienzo de la onda T: buscar el valor mínimo dentro de los 0ms-100ms después del final del complejo QRS, el valor mínimo más 1/10 del valor máximo de la onda T es el umbral para encontrar el comienzo de la onda T.

3) Valor umbral del final de la onda T: buscar el valor mínimo dentro de los 200ms después del pico de la onda T, el valor mínimo más 1/10 del valor pico de la onda T es el umbral para encontrar el final de la onda T.

4) Encontrar el comienzo de la onda T: en el rango entre el valor mínimo del paso 2 y el pico de la onda T, encontrar un punto que sea menor que el valor umbral del comienzo de la onda T, el punto es el comienzo de la onda T.

5) Encontrar el final de la onda T: en el rango entre el valor mínimo del paso 3 y el pico de la onda T, encontrar un punto que sea menor que el valor umbral del final de la onda T, el punto es el final de la onda T.

5. Explicación del segmento equipotencial

En la búsqueda del complejo QRS, este algoritmo adopta el método de análisis de superposición de las pendientes para todos los conductores, por lo tanto, los segmentos equipotenciales antes y después del complejo QRS están parcialmente incluidos en los puntos de inicio y final del complejo QRS. Depende del número de conductores que contengan segmentos equipotenciales. Si hay más conductores que contienen segmentos equipotenciales, el valor de la pendiente será menor después de la superposición, por lo que es difícil cumplir la condición de umbral, y solo una pequeña parte de los segmentos equipotenciales se cuenta para el punto inicial y final del complejo QRS. Por el contrario, si hay menos conductores que contengan segmentos equipotenciales, una gran parte de los segmentos equipotenciales se contarán en los puntos de inicio y final del complejo QR. De todos modos, los segmentos equipotenciales antes y después del complejo QRS están parcialmente incluidos en la duración del complejo QRS.

#### **3.3 Medición de la amplitud**

Después de encontrar la posición de cada onda, es decir, los puntos inicial y final de la onda P, el complejo QRS y la onda T, use el siguiente método para medir las ondas P, Q, R, S, ST y T de cada derivación.

#### 1. Onda-P

Calcule el valor medio de los datos 20ms antes del punto de inicio de la onda P, y use este valor medio como línea de base de la onda P. Encuentre el valor máximo entre el punto de inicio y el punto final de la onda P, la diferencia entre el valor máximo y la línea de base sería la amplitud de la onda P.

#### 2. Onda Q/R/S

Calcule el valor medio de los datos 10-30ms antes del punto de inicio del complejo QRS, y utilice este valor medio como línea de base del complejo QRS. Busque los puntos límite que sobrepasan la línea de base desde el punto de inicio de la onda Q hasta el punto final de la onda S. Cada uno de los dos puntos límite adyacentes forma una subonda. Determine si cada subonda es una onda mínima reconocible (véase la definición más abajo). Si es una onda mínima reconocible, primero identifique su dirección. Si está por encima de la línea de base del QRS, es una onda R, si está por debajo de la línea de base, es una onda Q o una onda S. Encuentre el valor extremo de esta onda, y la diferencia entre el valor extremo y la línea de base es la amplitud de la onda Q/R/S.

Nota: Si hay solo una onda descendente, su amplitud debe ser registrada respectivamente en la amplitud de la onda Q y la onda S.

3. Segmento ST

Tome por encima de la línea de base del complejo QRS como la línea de base del ST. Calcule las diferencias entre la línea de base ST y los puntos a 40ms y 60ms después del punto final del complejo QRS, y calcule el valor medio de estas dos diferencias, el valor medio es la amplitud del segmento ST.

4. Onda-T

Calcule el valor medio de los datos 20-50ms después del punto final de la onda T, y promedie este valor con la línea base del QRS en 2, luego use el resultado como la línea base de la onda T. Encuentre el valor máximo entre el punto de inicio y el punto final de la onda T, la diferencia entre el valor máximo y la línea de base sería la amplitud de la onda T.

5. Reconocimiento de la onda mínima

La onda mínima puede ser reconocida por el algoritmo según el requisito de la IEC60601-2-51:2003 Equipo eléctrico médico - Parte 2-51: Requisitos particulares para la seguridad, incluida la actuación esencial, del registro y análisis de electrocardiógrafos de un solo canal y multicanal, Anexo GG, Cláusula GG.5 Definición de las formas de onda, medición de las ondas mínimas. La onda que cumple las siguientes condiciones es la mínima que puede ser reconocida por el algoritmo.

1)La parte de la señal que se está considerando muestra claramente dos pendientes opuestas con al menos un punto de giro entre;

2) La parte de la señal considerada se desvía por lo menos  $30\mu\text{V}$  del nivel de referencia por una duración de por lo menos 6ms;

3)La duración mínima observable de la onda considerada es de 12ms y amplitud ≥30μV.

#### **3.4 Cálculo después de la determinación de los intervalos**

Los siguientes parámetros están determinados de acuerdo con el requerimiento de la *IEC60601-2-51:2003 Equipo eléctrico médico - Parte 2-51: Requisitos particulares para la seguridad, incluida la actuación esencial, del registro y análisis de electrocardiógrafos de un solo canal y multicanal, Anexo GG Definiciones y reglas para la medición de ELECTROCARDIOGRAMAS*.

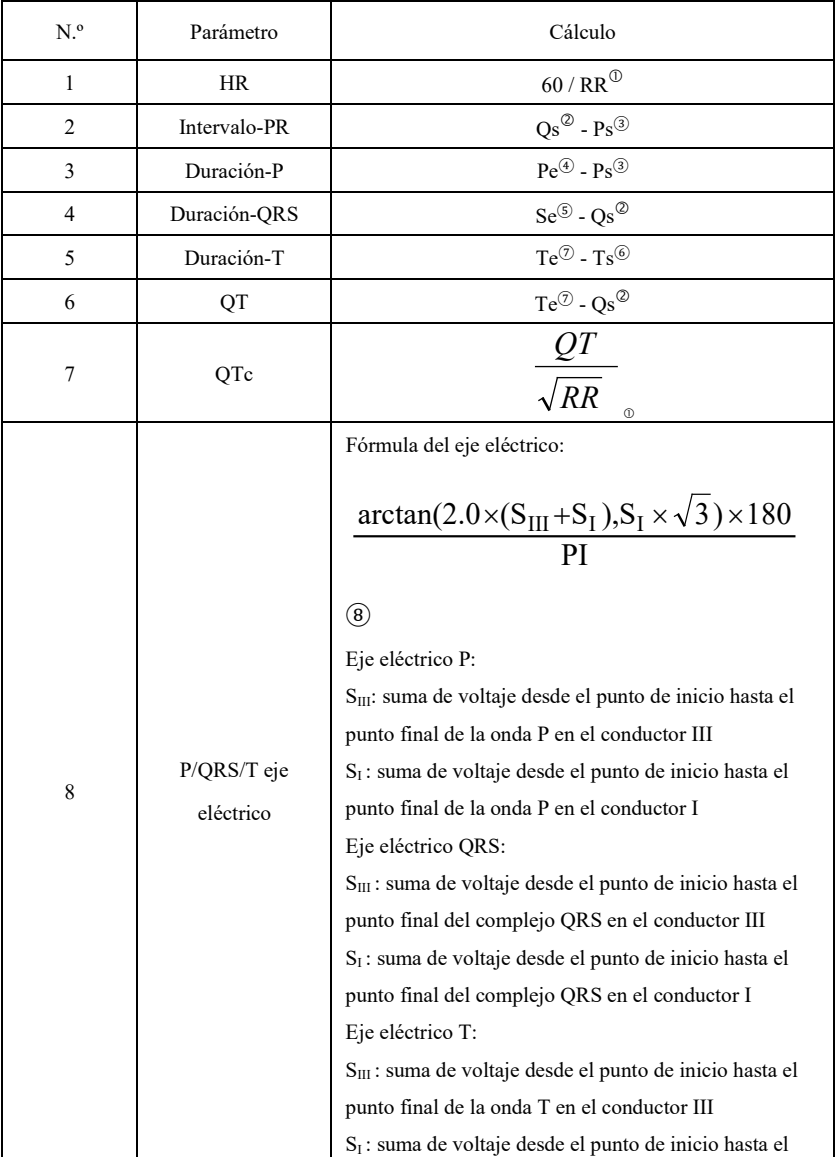

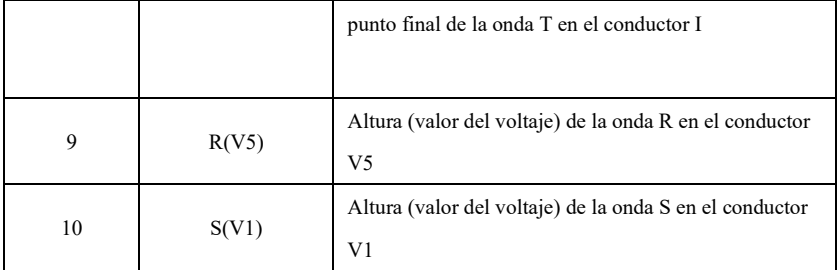

# Nota:

- ① RR: Intervalo RR
- ② Qs: inicio de la onda Q
- ③ Ps: inicio de la onda P
- ④ Pe: fin de la onda P
- ⑤ Se: fin de la onda S
- ⑥ Ts: inicio de la onda T
- ⑦ Te: fin de la onda T
- ⑧ PI: 3,1415926

# **3.5 Juicio de interpretación basado en parámetros**

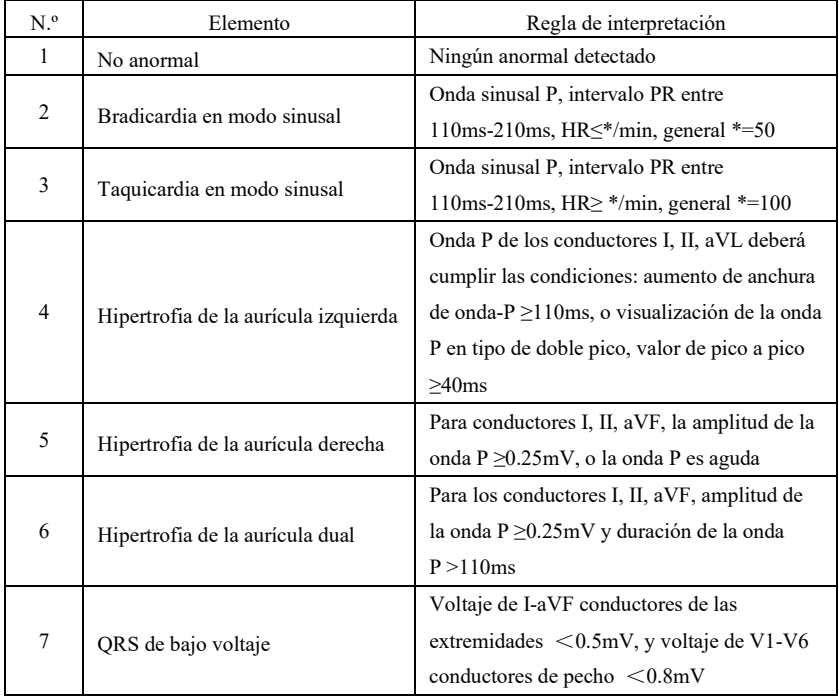

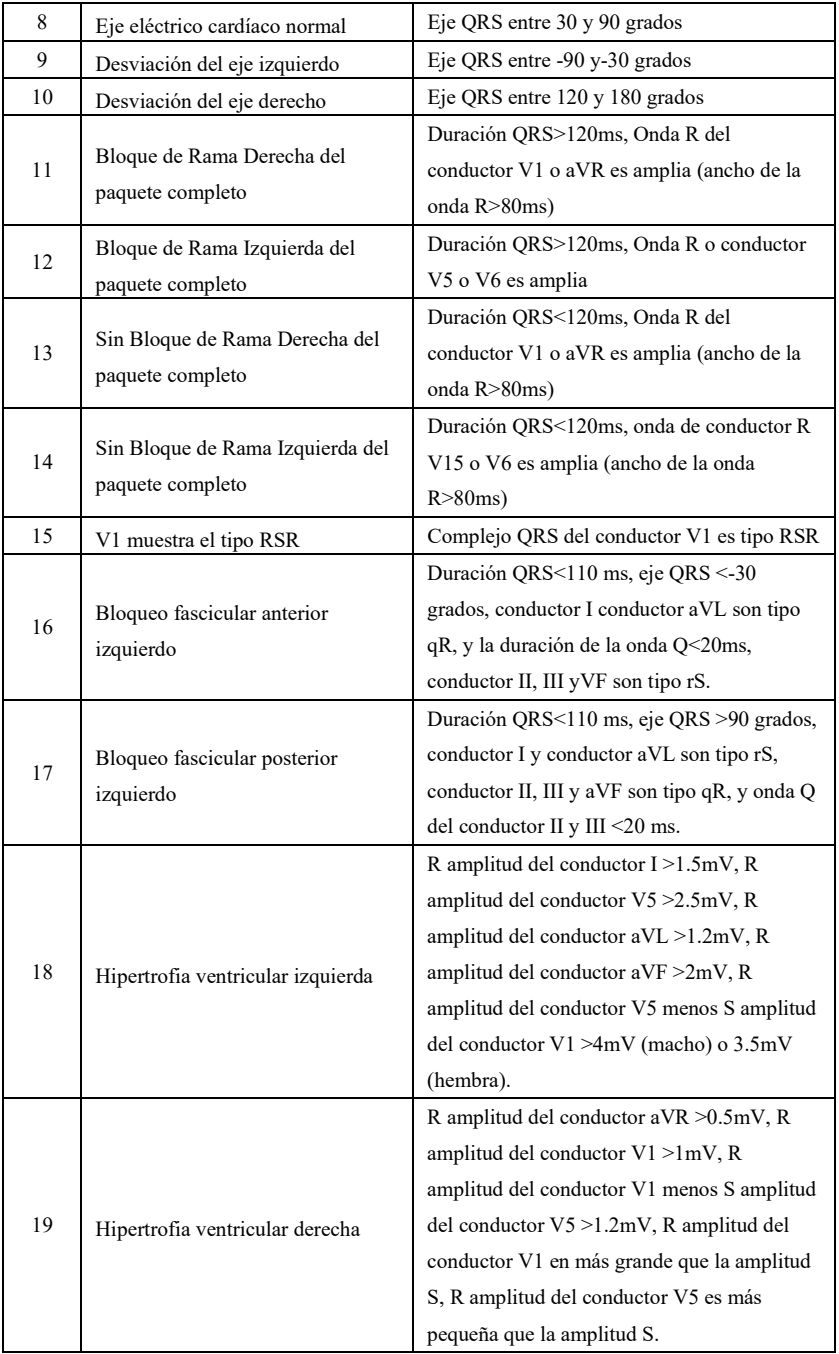

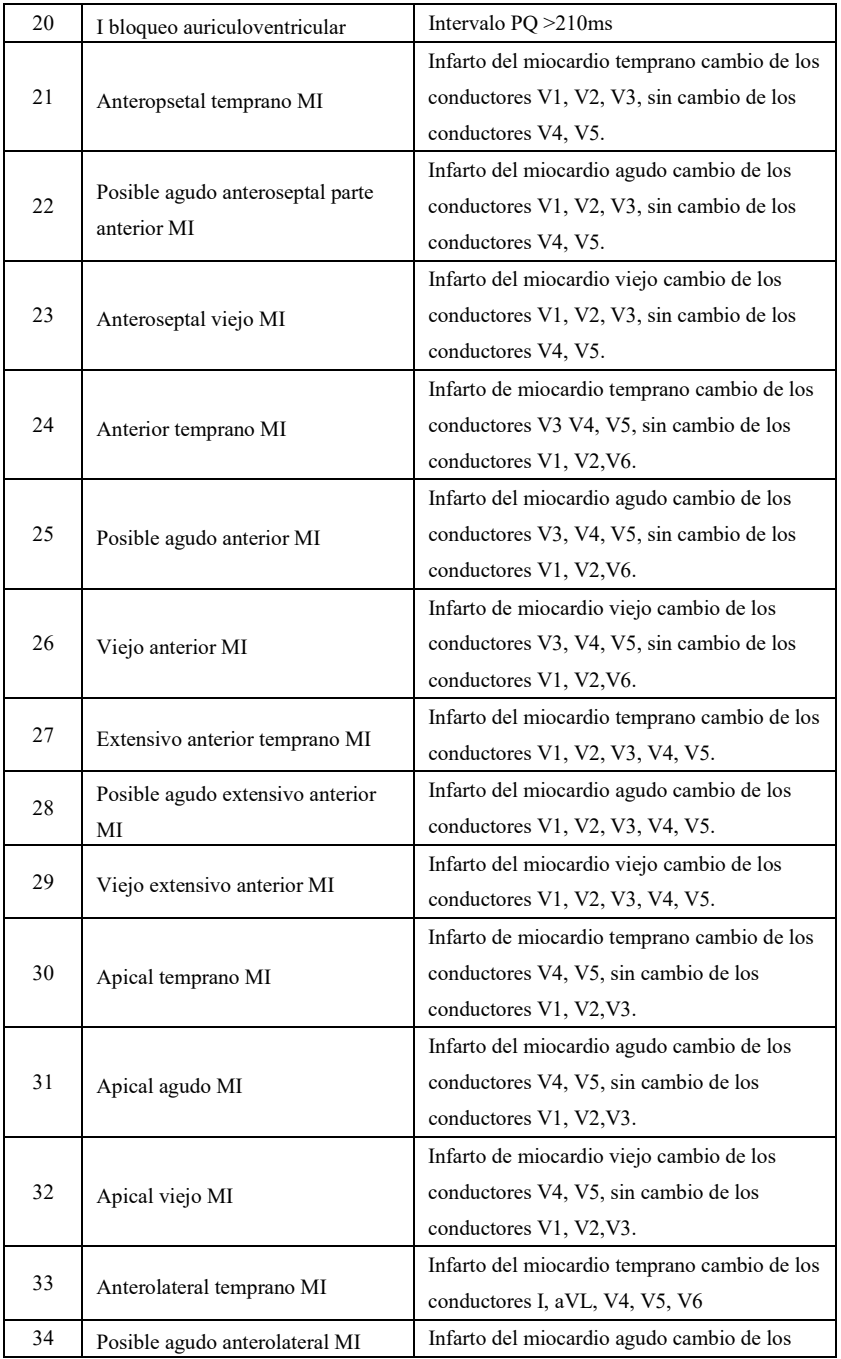

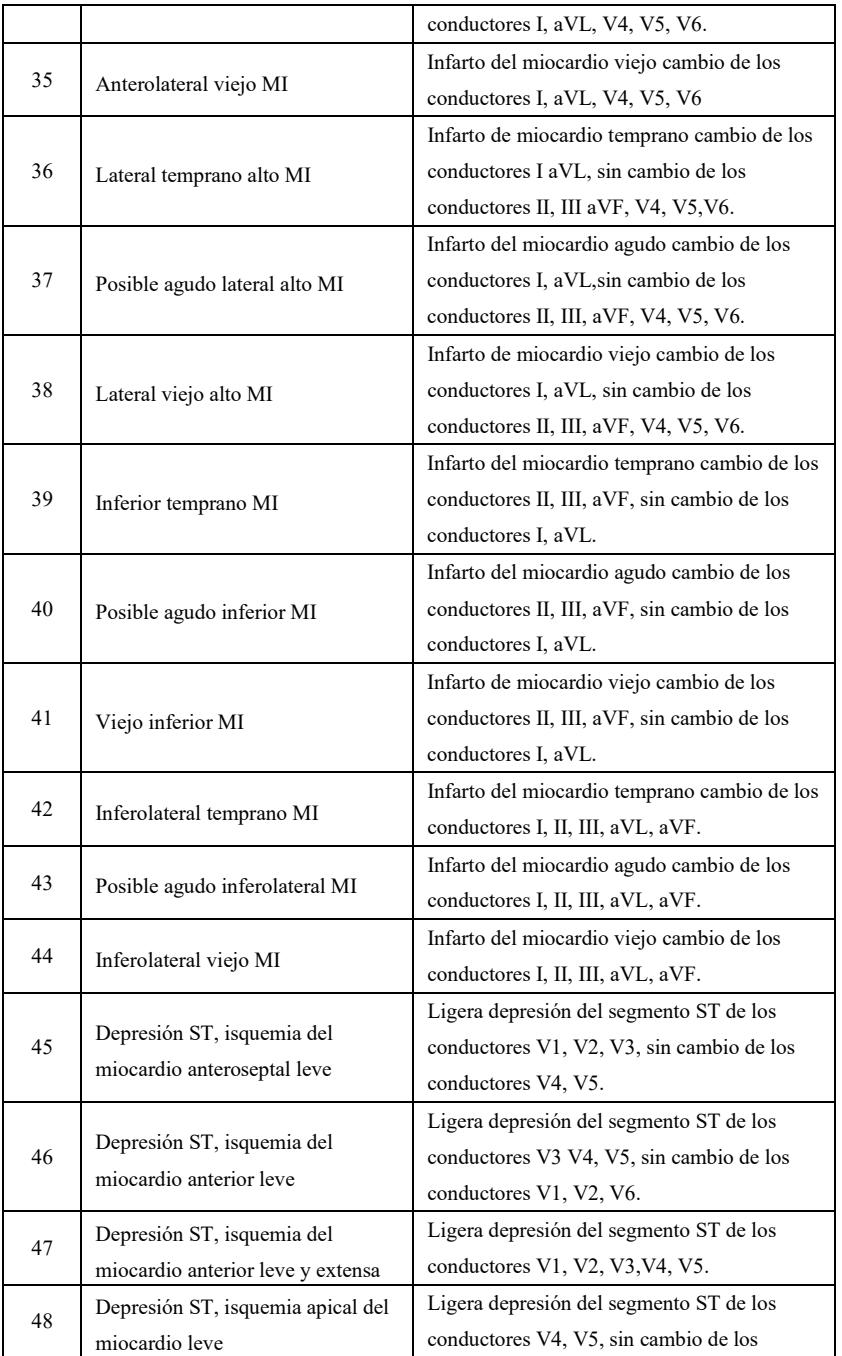

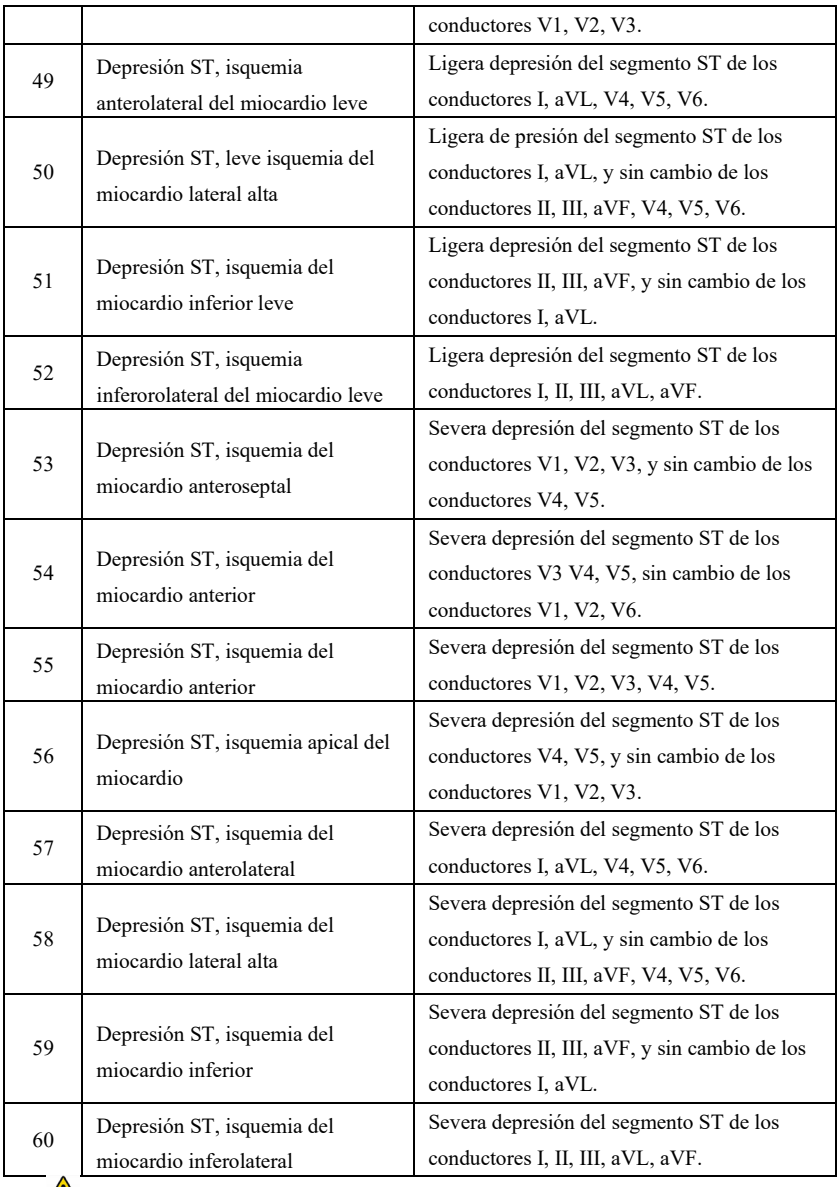

## **Nota:**

Infarto de miocardio temprano: onda Q normal, elevación del ST o elevación de la pendiente del ST

Infarto de miocardio agudo: onda Q anormal, elevación de ST o elevación de pendiente ST Viejo infarto de miocardio: onda Q anormal, sin elevación del ST.

Onda Q anormal:

Para conductores I, II, III, avR, avL, avF, V3, V4, V5, V6, voltaje de onda Q <-0.3mV, o 4 veces de onda Q negativa> voltaje de onda R y onda R, y/o duración Q>40ms.

Para conductores V1, V2, voltaje de onda Q <-0.08mV y duración Q>10ms. Elevación ST:

Para conductores I, II, III, avR, avL, avF, V4, V5, V6, el voltaje del segmento ST en el punto 60ms >0.1mV, y para conductores V1, V2, V3, el voltaje en el punto 60ms >0.3mV.

Elevación de pendiente:

Voltaje del segmento ST en el punto 20ms >=voltaje del punto J, voltaje en el punto  $40 \text{ms} \geq \text{uno a 20}$ ms, voltaje en el punto  $60 \text{ms} \geq \text{uno a 40}$ ms, con cambio de elevación ST.

# **4. Fuentes y preprocesamiento de datos**

## **4.1 Fuentes de datos**

De acuerdo con el requerimiento de la *IEC60601-2-51:2003 Equipo eléctrico médico - Parte 2-51: Requisitos particulares de seguridad, incluida la actuación esencial, del registro y análisis del electrocardiógrafo de un solo canal y multicanal*, la base de datos de mediciones del CSE, la base de datos de diagnóstico del CSE, la base de datos de calibración del CTS y los datos personalizados se utilizarán para evaluar la función de las mediciones e interpretaciones automatizadas.

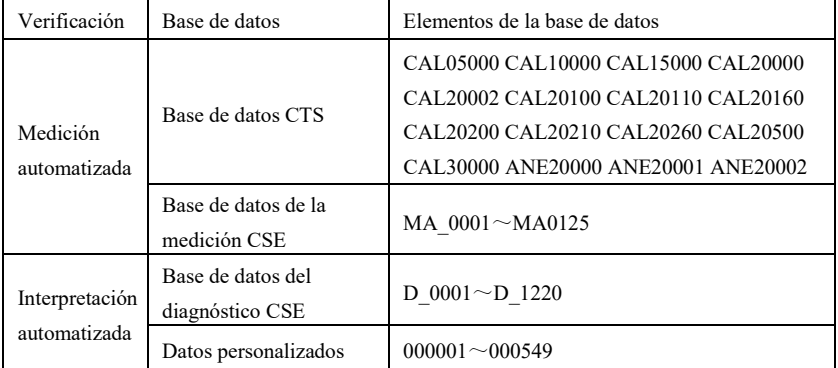

## **4.2 Introducción CTS**

El proyecto de pruebas computarizadas del ECG del CTS fue lanzado en 1989 por la Unión Europea. Este proyecto sentó las bases para el servicio de pruebas de conformidad de ECG computarizado. En la actualidad, se han diseñado unos 20 tipos de forma de onda derivados de las señales de prueba que tienen una longitud infinita, estas señales forman parte de la base de datos de pruebas del CTS-ECG, y han demostrado su eficacia en una serie de ensayos oficiales. De acuerdo con el requerimiento de la *IEC60601-2-51:2003 Equipo eléctrico médico - Parte 2-51: Requisitos particulares para la seguridad, incluida la actuación esencial, del registro y análisis de los electrocardiógrafos de un solo canal y multicanal Cláusula 50.101.1*, 13 datos (CAL05000, CAL10000, CAL15000, CAL20000, CAL20002, CAL20100, CAL20110, CAL20160, CAL20200, CAL20210, CAL20260, CAL20500, CAL30000) se utilizan en la verificación automatizada de los parámetros para este ensayo.

#### **4.3 Introducción CSE**

La base de datos de ECG de la UE CSE (Common Standards for Quantitative Electrocardiography) contiene una base de datos de medición de 3 conductores de la colección1 y la colección2, una base de datos de medición de 12 conductores de la colección3 y la colección4, y una base de datos de diagnóstico de la colección5. En la cual, la base de datos de medición de 12 conductores contiene 250 grupos de datos de interferencias; la base de datos de diagnóstico contiene 1220 casos de registro de ECG a corto plazo. El principal objetivo de desarrollo del uso de 12 o 15 conductores es evaluar el rendimiento del analizador automático de ECG. Adicional a los datos normales, la base de datos también incluye ECG clínicamente confirmados de diversos casos, como la hipertrofia del ventrículo izquierdo, la hipertrofia del ventrículo derecho, cada parte del infarto de miocardio y la hipertrofia ventricular que acompaña al infarto de miocardio. La base de datos ha hecho una gran contribución al estudio de la electrocardiología, es decir, el grupo CSE publicó un informe sobre la norma recomendada para las mediciones generales de ECG basada en la investigación y el estudio de la base de datos, que ha sido ampliamente reconocida en el mundo.

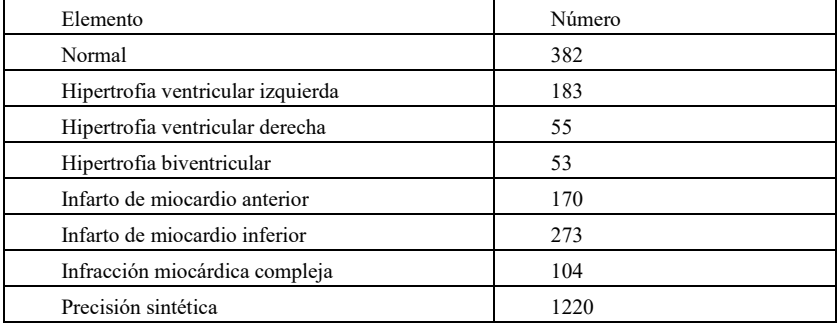

Artículos de diagnóstico de la base de datos CSE:

#### **4.4 Datos personalizados**

#### **4.4.1 Descripción de los datos**

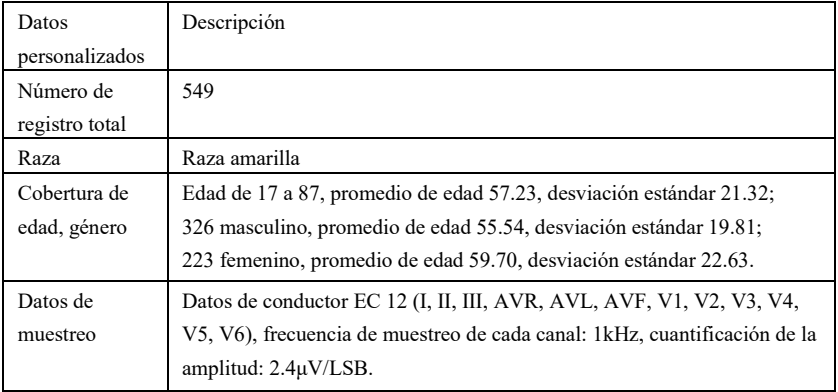

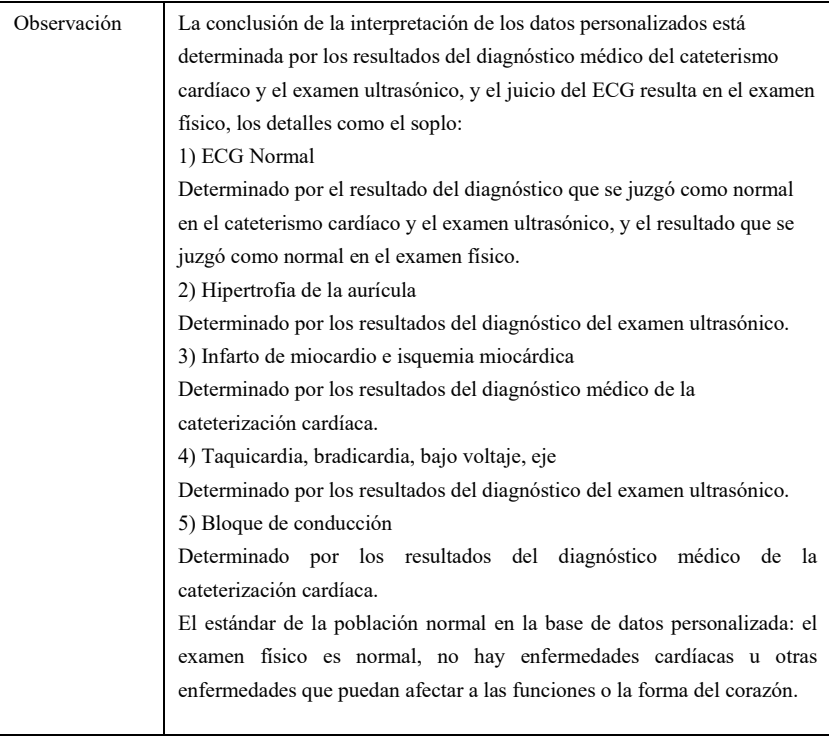

# **4.5 Cobertura de datos de verificación para la interpretación automatizada**

Analizando el contenido de la base de datos de diagnóstico de la CSE y los datos personalizados, el estado general y la cobertura del muestreo estadístico se muestra a continuación:

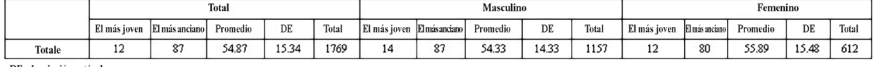

Unidades: años

DE: desviación estándar

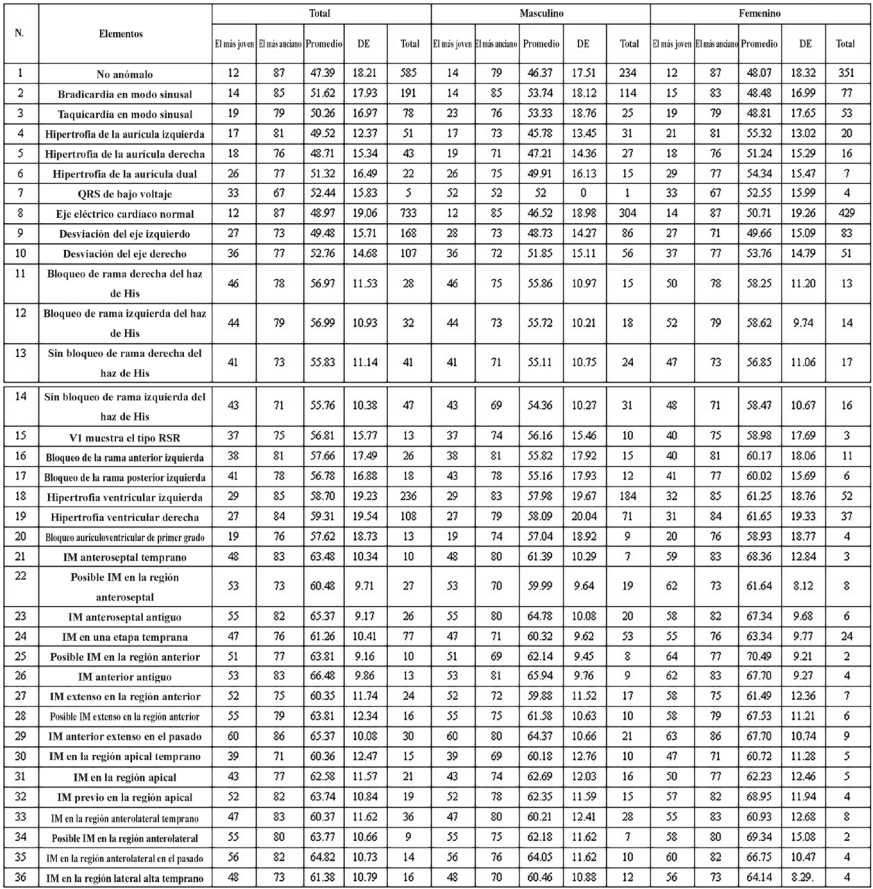

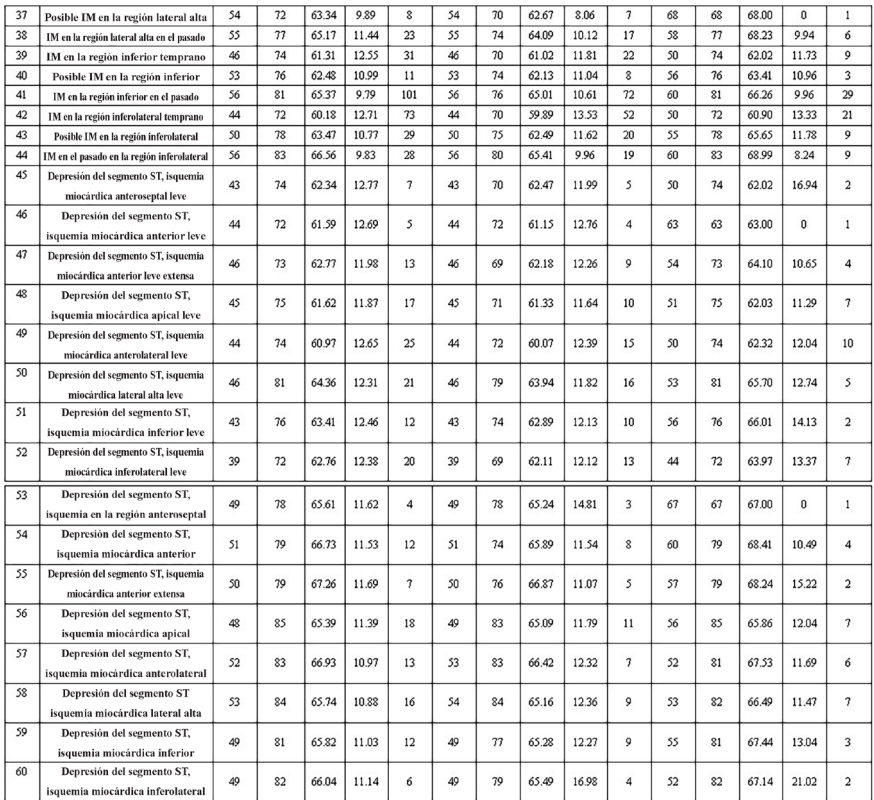

# **Nota:**

Las anomalías cardíacas como la isquemia miocárdica posterior, el infarto de miocardio temprano y antiguo posterior no están incluidas en la base de datos. Estas anormalidades y otros desórdenes cardíacos no contenidos en la hoja anterior no serán considerados como objeto de juicio para la verificación de la exactitud de la interpretación automatizada.

# **4.6 Preprocesamiento de datos**

## **4.6.1 Preprocesamiento CTS**

Los 16 casos (CAL05000, CAL10000, CAL15000, CAL20000, CAL20002, CAL20100, CAL20110, CAL20160, CAL20200, CAL20210, CAL20260, CAL20500, CAL30000, ANE20000, ANE20001, ANE20002) desde CTS-ECG se procesará para la conversión de voltaje y la conversión de frecuencia para el remuestreo como el formato aplicable en el sistema. Luego los casos serán importados al dispositivo. Después de esto, se llevará a cabo la verificación de los parámetros de medición automatizados.

#### **4.6.2 Preprocesamiento CSE**

Los casos (MA\_0001~MA0125, D\_0001~D\_1220) del CSE se procesarán para la conversión de voltaje y la conversión de frecuencia para el remuestreo como el formato aplicable en el sistema. Luego los casos serán importados al dispositivo. Después de esto, el caso de MA\_0001~MA0125 se utilizará para la siguiente verificación de los parámetros de medición automatizada, y el caso de D\_0001~D\_1220 se utilizará para la siguiente verificación de la interpretación automatizada.

#### **4.6.3 Preprocesamiento de datos personalizados**

Los archivos de casos iniciales personalizados se procesarán para la conversión de voltaje y la conversión de frecuencia para el remuestreo como el formato aplicable en el sistema. Luego los casos serán importados al dispositivo. Después de esto, se llevará a cabo la verificación de la interpretación automatizada.

#### **5. Proceso y resultado de la verificación**

#### **5.1 Verificación de la función de medición**

#### **5.1.1 Verificación y Proceso para la base de datos de mediciones del CTS**

Los casos (CAL05000, CAL10000, CAL15000, CAL20000, CAL20002, CAL20100, CAL20110, CAL20160, CAL20200, CAL20210, CAL20260, CAL20500, CAL30000, ANE20000, ANE20001, ANE20002) importados al dispositivo se utilizarán para verificar los parámetros de medición automatizada.

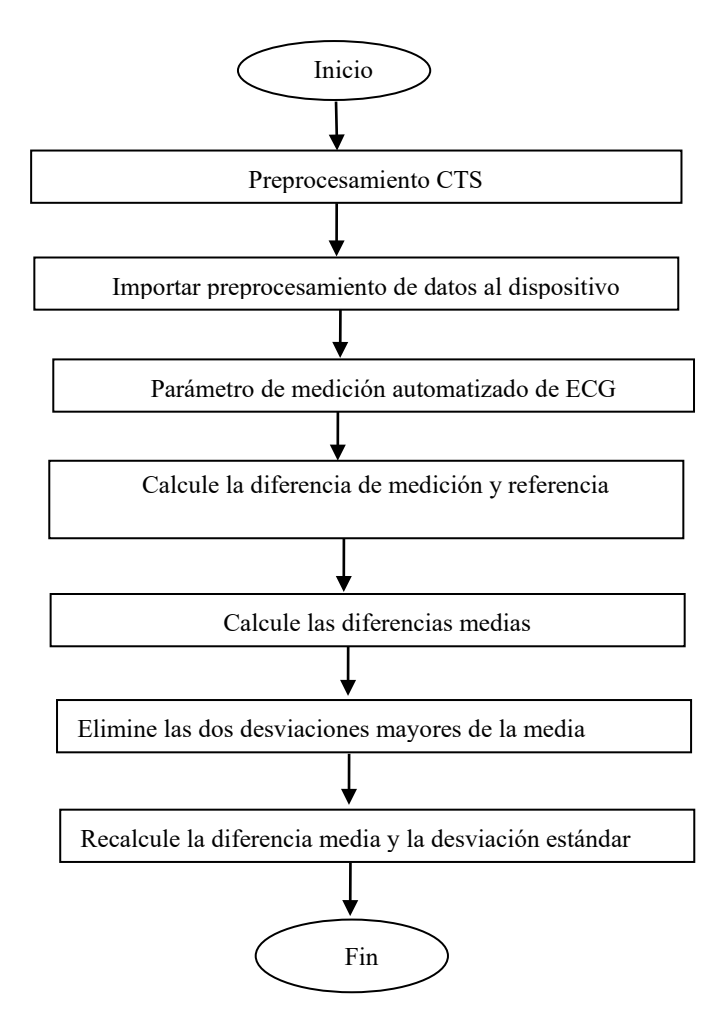

#### **5.1.2 Verificación y Proceso para la base de datos de mediciones del CSE**

Importe los archivos de casos convertidos al dispositivo, añada los registros de la base de datos apropiados, luego la forma de onda de todos los archivos de casos puede ser revisada en el dispositivo, por lo que se pueden obtener los parámetros de medición automatizados.

Elimine los casos de errores obvios existentes para los parámetros de diagnóstico (Ubicación dela Onda P es errada) desde la base de datos CSE.

Compare los parámetros analíticos del ECG (el comienzo/final de la onda P, el complejo QRS y la onda T) y los parámetros de diagnóstico (el comienzo/final de la onda P, el complejo QRS y la onda T) proporcionados por la base de datos del CSE. Dibuje los dos grupos de ondas y marque la ubicación del comienzo/final de la onda P, del complejo QRS y de la onda T correspondiente a cada caso. La imagen proporciona una comparación visualizada, por lo que se puede calcular la media y la desviación estándar de las diferencias. De acuerdo con el requerimiento de la IEC60601-2-51:2003 Equipo eléctrico médico - Parte 2-51: Los requisitos particulares de seguridad, incluida la actuación esencial, de registro y análisis de electrocardiógrafo de un solo canal y multicanal, las cuatro mayores desviaciones de la media serán eliminadas antes de recalcular la media y la desviación estándar de las diferencias.

Diagrama de flujo del proceso de verificación de la base de datos de medición del CSE

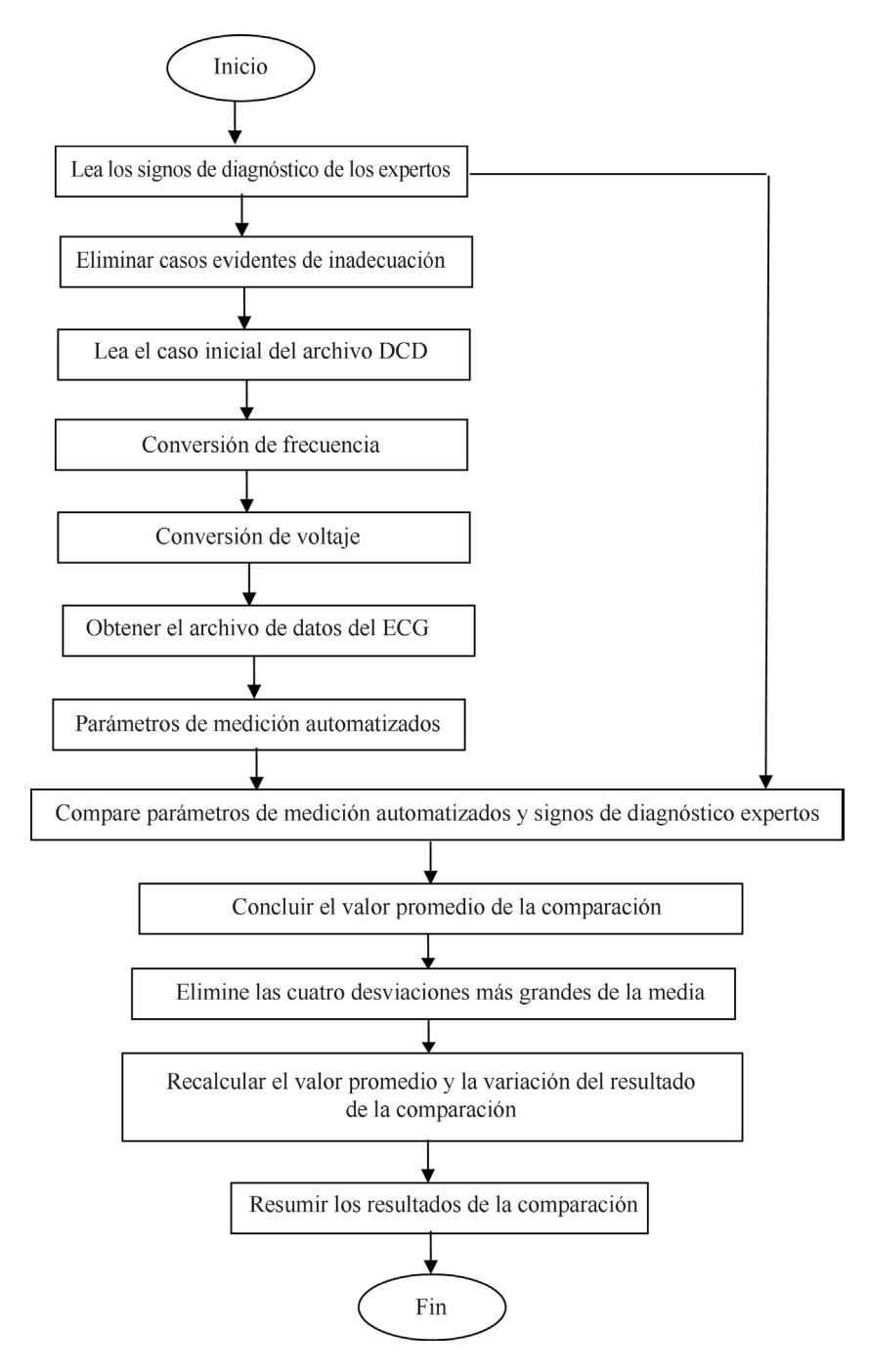

## **5.1.3 Verificación de los resultados**

**5.1.3.1** Precisión de las mediciones de amplitud

La calibración y los ECG analíticos se utilizarán para medir el valor de la amplitud, el resumen es el siguiente:

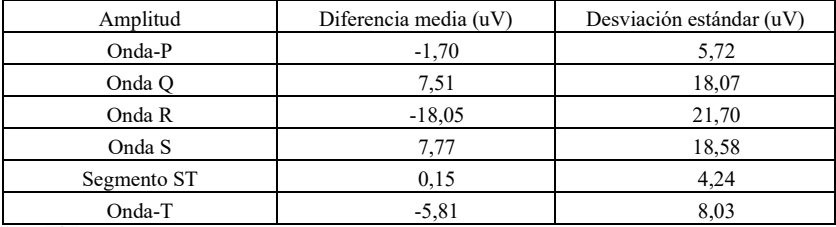

Nota: En la medición de la amplitud, para un ECG de gran amplitud, como el

CAL30000, es necesario ajustar a 0,5 veces la ganancia antes de la prueba.

**5.1.3.2** Precisión de las mediciones del intervalo absoluto y de la duración de la onda

La calibración y los ECG analíticos se utilizarán para medir el intervalo global y la duración de la onda (incluidas las ondas Q, R y S), el resumen es el siguiente:

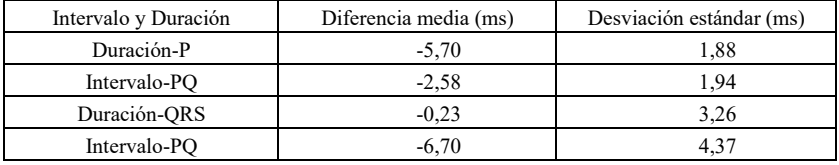

**5.1.3.3** Precisión de las mediciones de intervalos en los ECG biológicos

La base de datos del CSE se utilizará para evaluar la precisión de las mediciones de

intervalos en los ECG biológicos, el resumen es el siguiente:

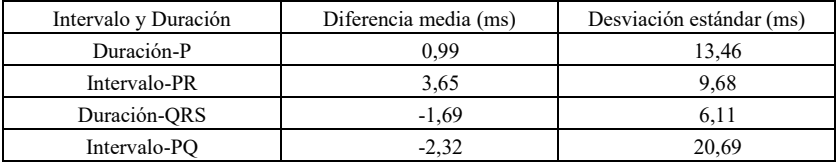

**5.1.3.4** Estabilidad de las mediciones contra el RUIDO

La prueba se lleva a cabo de acuerdo con los datos de las series MA (008, 011, 013, 014,

015, 021, 026, 027, 042, 061) en la base de datos CSE.

| Parámetros de   | Tipo de RUIDO       | Diferencias reveladas |                     |  |  |  |
|-----------------|---------------------|-----------------------|---------------------|--|--|--|
| medición global | añadido             | Media (ms)            | Desviación estándar |  |  |  |
|                 |                     |                       | (ms)                |  |  |  |
| Duración-P      | Frecuencia alta     | $-5,65$               | 12,33               |  |  |  |
| Duración-P      | Frecuencia de línea | $-0.25.$              | 12,71               |  |  |  |
| Duración-P      | Línea de base       | $-4,90$               | 33,15               |  |  |  |
| Duración-ORS    | Frecuencia alta     | $-0.95$               | 5,13                |  |  |  |
| Duración-ORS    | Frecuencia de línea | 1,35                  | 4,71                |  |  |  |
| Duración-ORS    | Línea de base       | $-1,55$               | 7.68                |  |  |  |

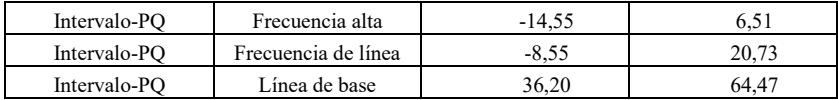

Los ECG biológicos se introducen en el dispositivo en forma de señales digitales, y luego se puede obtener el valor de la medición por medio de un cálculo.

Condición de la prueba:

a) sin RUIDO

b) con 25uV frecuencia alta

c) con 50uV de pico a valle 50Hz/60Hz de frecuencia de línea sinusoidal RUIDO

d) con un pico de 1mV a un valle 0,3Hz de línea base sinusoidal RUIDO

Para cada nivel de RUIDO superior, se determinarán las diferencias de medición entre los ECG sin RUIDO y los ECG con RUIDO. Las dos desviaciones mayores de la media se estimarán antes de calcular la media y la desviación estándar de las diferencias.

#### **5.2 Verificación de la función de interpretación**

#### **5.2.1 Proceso de verificación**

## **5.2.1.1 Base de datos del diagnóstico CSE**

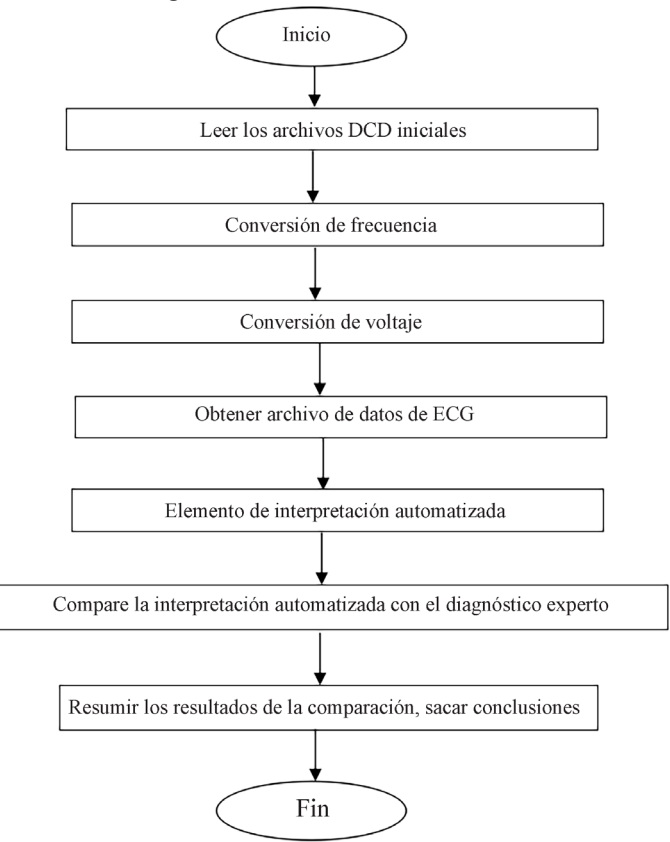

## **5.2.1.2 Base da datos personalizada**

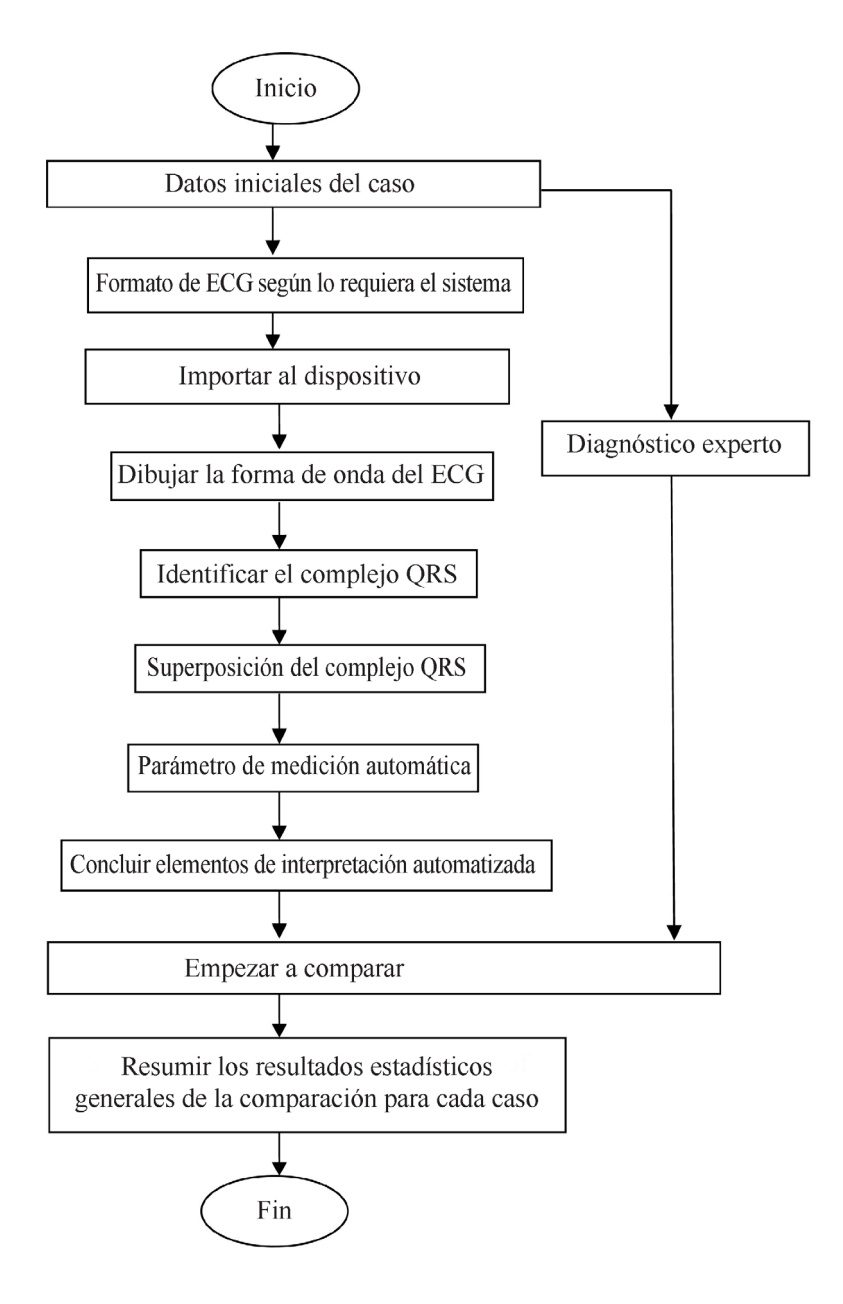

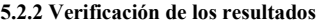

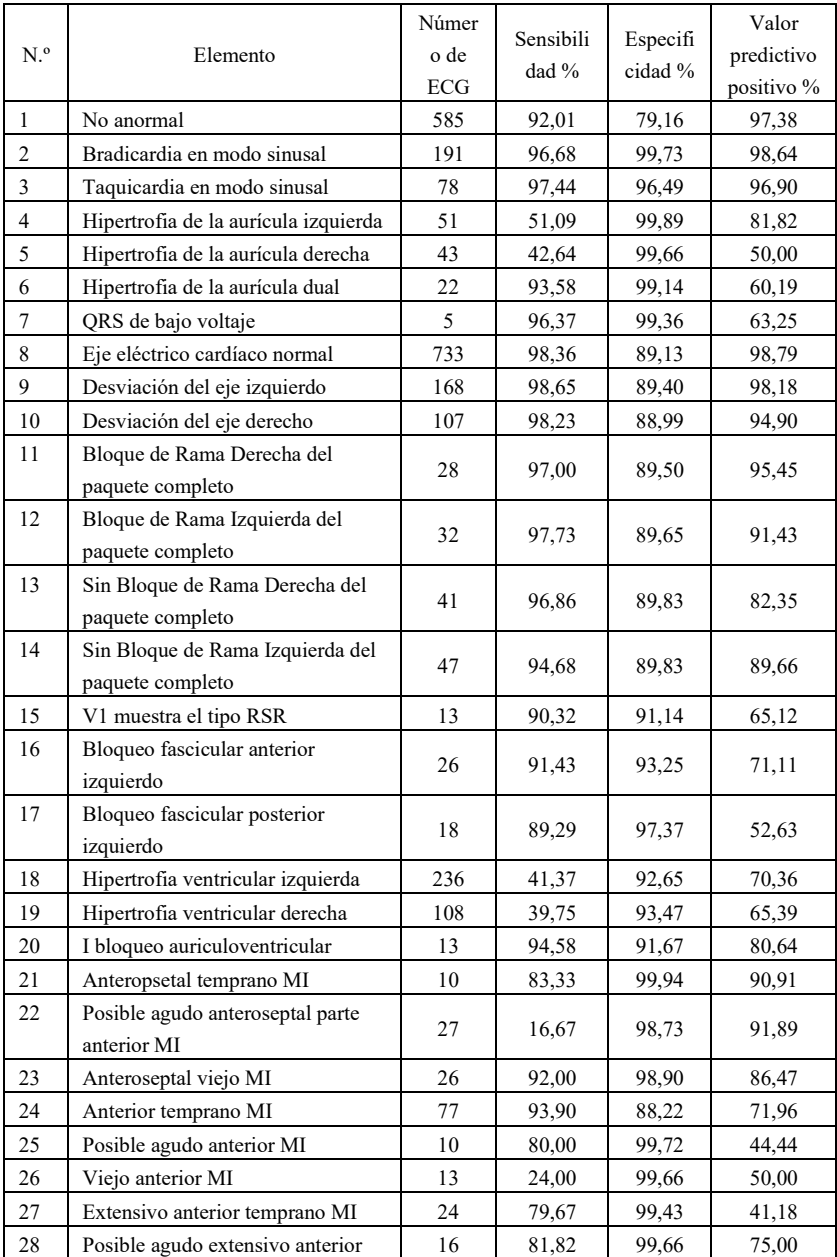

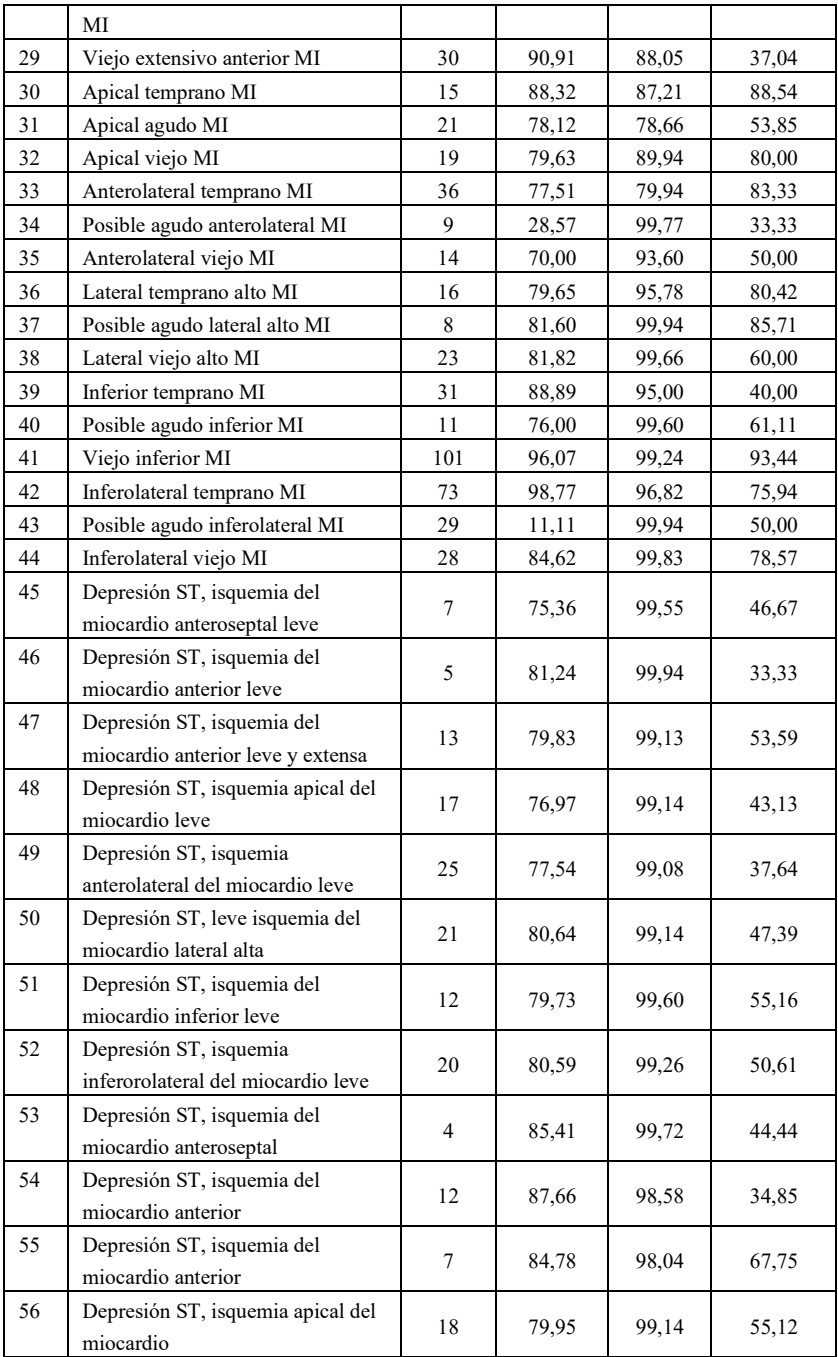
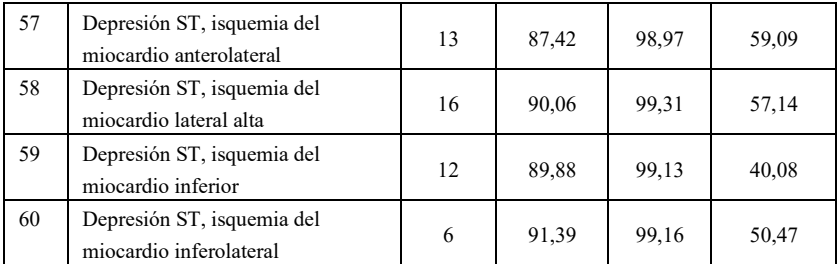

Sensibilidad: probabilidad de que una "muestra verdadera" se determine como un "elemento" determinado mediante una función de interpretación automatizada;

Especificidad: probabilidad de que una "verdadera muestra no apta" se determine como cierto "elemento no apto" mediante una función de interpretación automatizada; Valor predictivo positivo: probabilidad de que un determinado "artículo no apto" sea un "verdadero artículo no apto".

# **Apéndice II EMC Guía y declaración del fabricante**

#### **Tabla 1:**

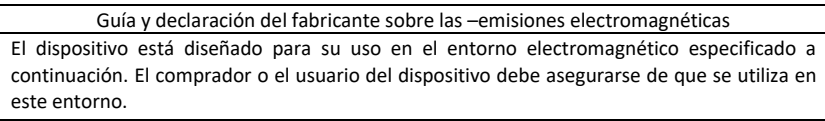

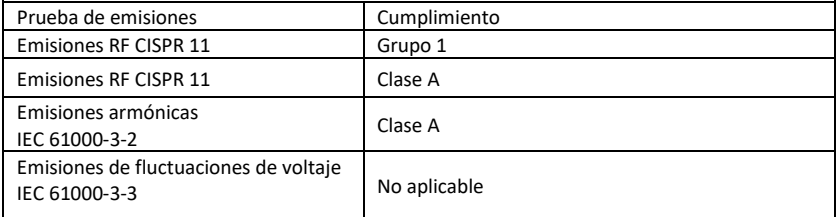

## **Tabla 2:**

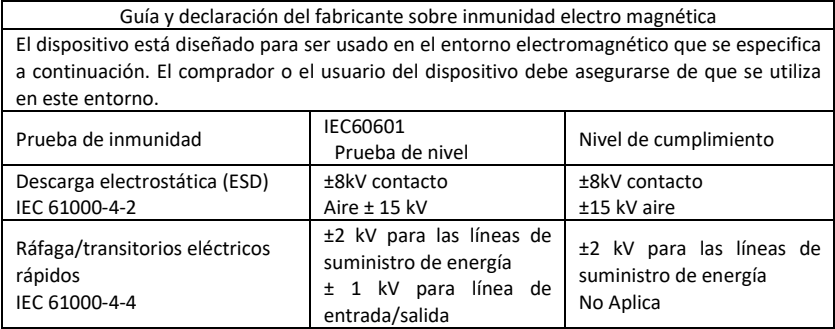

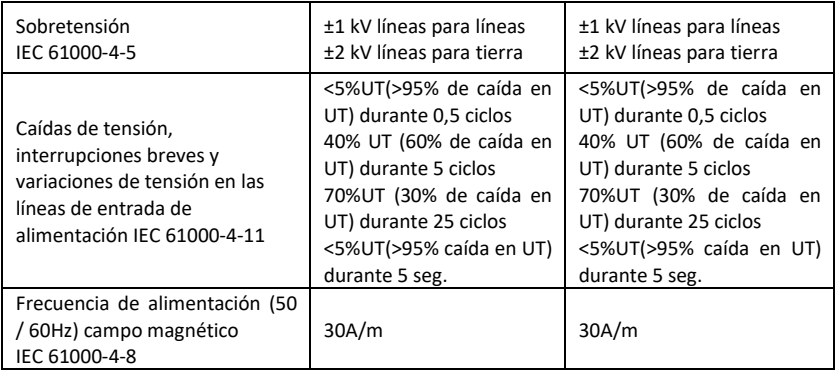

#### **Tabla 3:**

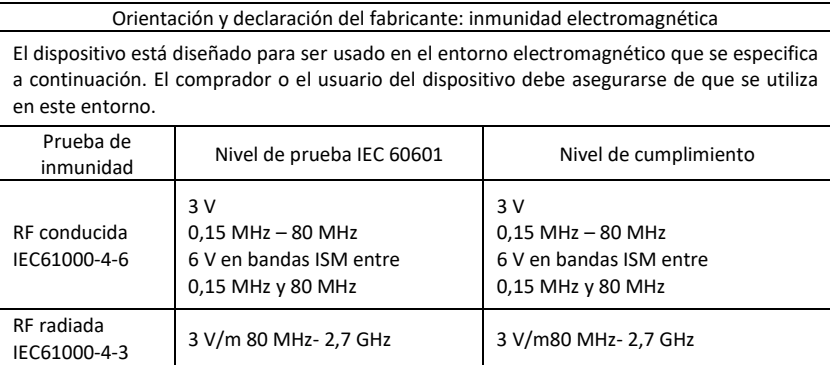

Nota 1 a 80 MHz y 800 MHz, se aplica el intervalo de frecuencia superior.

NOTA 2 Estas directrices pueden no ser aplicables en todas las situaciones. La propagación electromagnética se ve afectada por la absorción y reflexión desde estructuras, objetos y personas.

Las intensidades de campo de los transmisores fijos, tales como estaciones base de radioteléfonos (móviles/inalámbricos) y radios móviles terrestres, radioaficionados, radio AM y FM y difusión de TV, no pueden predecirse teóricamente con precisión. Para evaluar el entorno electromagnético debido a transmisores de RF fijos, debe considerarse un estudio del emplazamiento electromagnético. Si la intensidad de campo medida en la ubicación en la que el dispositivo se utiliza el supera el nivel de RF aplicable indicado anteriormente, el dispositivo deberá observarse para verificar si funciona con normalidad. Si se observa un rendimiento anormal, puede ser necesario tomar medidas adicionales, como ajustar la dirección o la ubicación del dispositivo.

## **Tabla 4**:

#### Guía y declaración del fabricante - inmunidad electromagnética

El [Código SI] está destinado para uso en el entorno electromagnético que se especifica a continuación. El cliente o el usuario del [Código SI] debe asegurarse de que se utiliza en este entorno

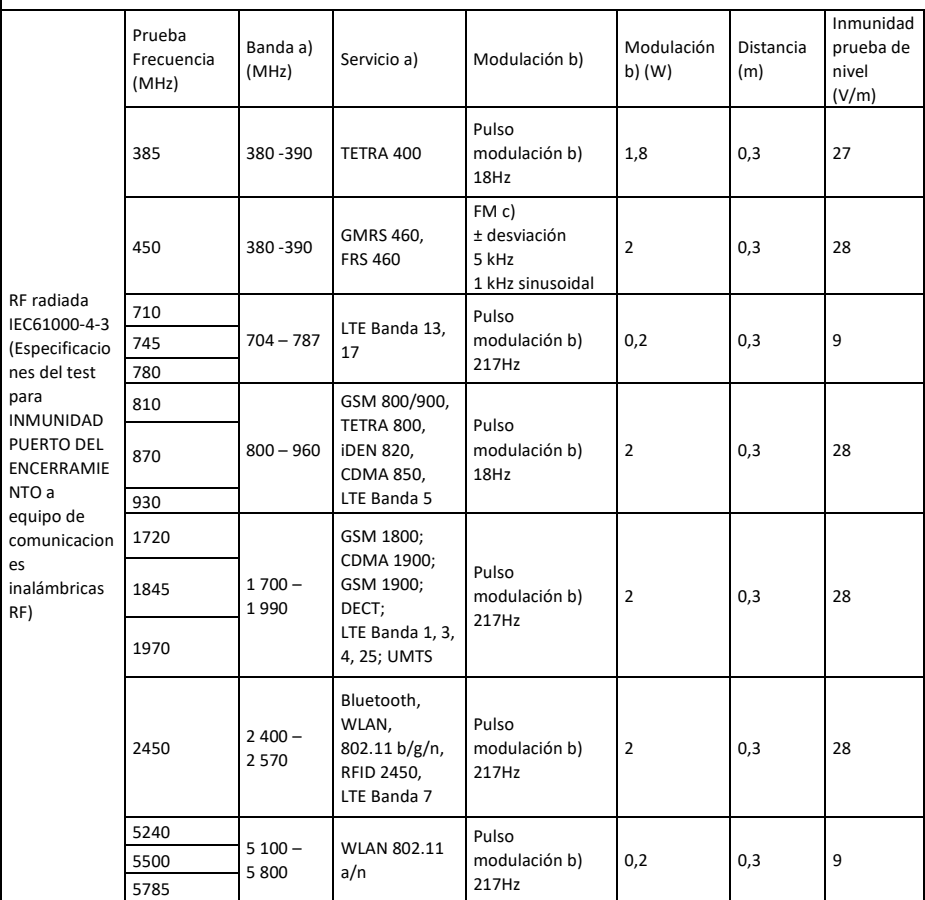

NOTA Si es necesario para alcanzar el NIVEL DE PRUEBA DE INMUNIDADES, la distancia entre la antena transmisora y el EQUIPO ME o el SISTEMA ME puede reducirse a 1 m. La distancia de prueba de 1 m está permitida por la norma IEC 61000-4-3.

a) Para algunos servicios solo se incluyen las frecuencias ascendentes.

b) El carro debe modularse utilizando un 50 % de la señal de onda cuadrada del ciclo de trabajo.

c) Como alternativa a la modulación FM, se puede utilizar una modulación del pulso del 50 % a 18 Hz porque si bien no representa la modulación real, sería el peor de los casos.

El FABRICANTE debe considerar la reducción de la distancia mínima de separación, basada

en la GESTIÓN DE RIESGOS, y el uso de NIVELES DE PRUEBA INMUNITARIOS más altos que sean apropiados para la distancia mínima de separación reducida. Las distancias de separación mínima para NIVELES DE PRUEBA DE INMUNIDAD superiores se calcularán con la siguiente ecuación:

$$
E = \frac{6}{d} \sqrt{P}
$$

Donde P es la potencia máxima en W, d es la distancia mínima de separación en m, y E es el NIVEL DE PRUEBA DE INMUNIDAD en V/m.

#### **Advertencia**

- **No acerque al EQUIPO QUIRÚRGICO DE HF activo y a la sala blindada de RF de un SISTEMA ME para imágenes de resonancia magnética, donde la intensidad de las INTERFERENCIAS EM es alta.**
- **Debe evitarse el uso de este equipo al lado de o apilado con otro equipo, porque puede producirse un funcionamiento impropio. Si es necesario utilizarlo así, ambos equipos deben observarse para verificar si funcionan con normalidad.**
- **El uso de accesorios, transductores, cables u otros elementos diferentes especificados o suministrados por el fabricante de este equipo puede generar un aumento de las emisiones electromagnéticas o una reducción de la inmunidad electromagnética de este equipo y causar que este no funcione correctamente**
- **Los equipos portátiles de comunicaciones de RF (incluidos los periféricos como los cables de antena y las antenas externas) no deben utilizarse a menos de 30 cm (12 pulgadas) de cualquier parte del dispositivo, incluidos los cables especificados por el fabricante. En caso contrario, pueden degradarse las prestaciones del equipo.**
- **Todos los dispositivos médicos activos están sujetos a precauciones especiales CEM y deben ser instalados y usados de acuerdo con estas directrices. Nota:**
- **Las características de las EMISIONES de este equipo lo hacen adecuado para su uso en áreas industriales y hospitales (CISPR 11 clase A). Si se usa en un ambiente residencial (para el que normalmente se requiere la clase B de la norma CISPR 11), es posible que este equipo no ofrezca una protección adecuada a los servicios de comunicación por radiofrecuencia. Es posible que el usuario tenga que adoptar medidas de mitigación, como la reubicación o la reorientación del equipo.**
- **Cuando el dispositivo está interferido, los datos medidos pueden fluctuar, por favor mida repetidamente o en otro ambiente para asegurar su exactitud.**

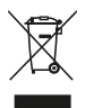

*Eliminación: El producto no ha de ser eliminado junto a otros residuos domésticos. Los usuarios tienen que ocuparse de la eliminación de los aparatos por desguazar llevándolos al lugar de recogida indicado por el reciclaje de los equipos eléctricos y electrónicos.*

### **CONDICIONES DE GARANTÍA**

GIMA Se aplica la garantía B2B estándar de Gima de 12 mese